Министерство науки и высшего образования Российской Федерации

Федеральное государственное бюджетное образовательное учреждение высшего образования «Петрозаводский государственный университет»

> Институт математики и информационных технологий кафедра прикладная математика и кибернетика

Отчёт по учебному курсу "Верификация программного обеспечения"

09.03.04 - программная инженерия

Выполнил: Руководитель студент к.ф-м.н, доцент

Бровкин А.П. Кулаков К.А

Петрозаводск — 2023

# Оглавление

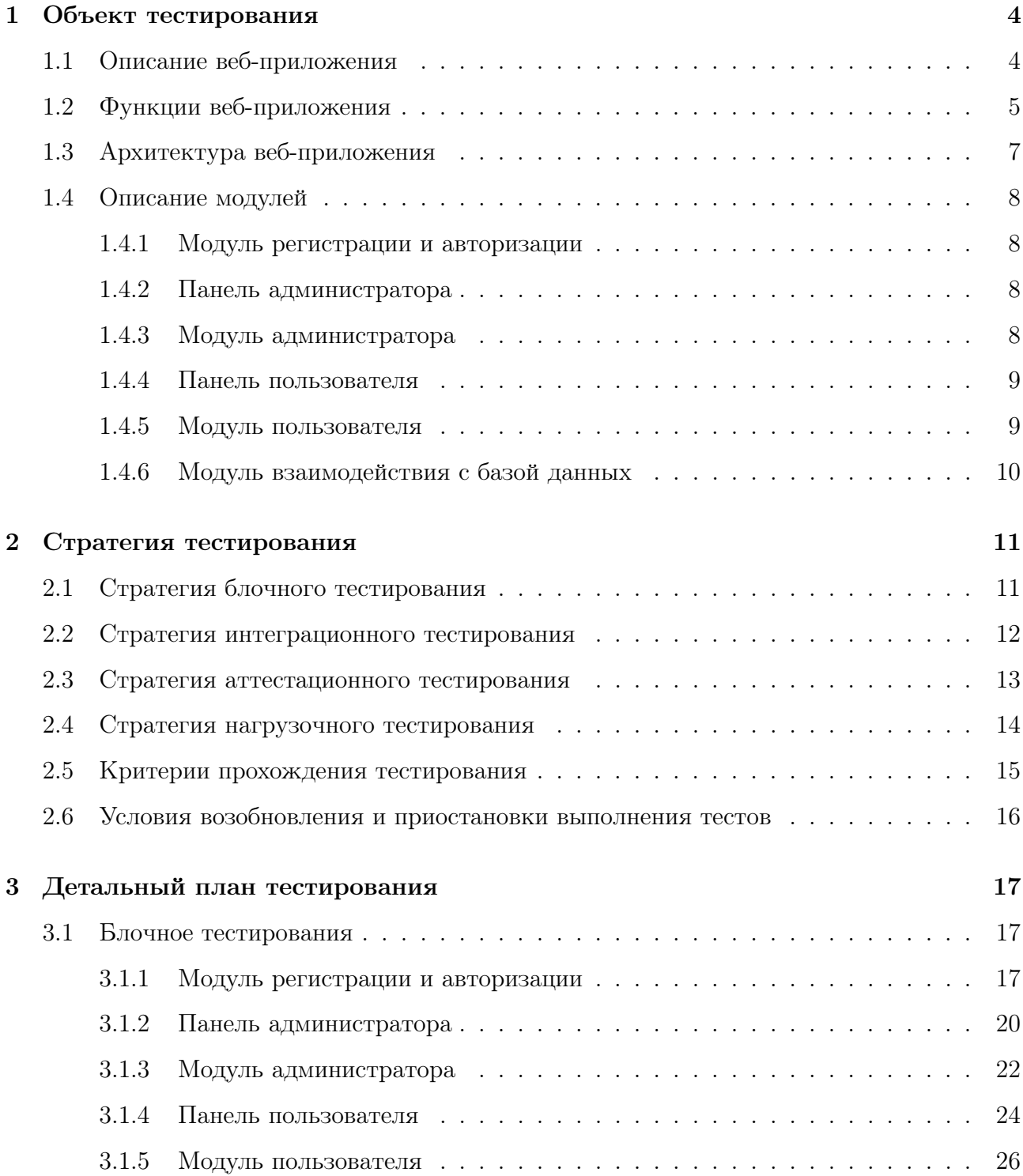

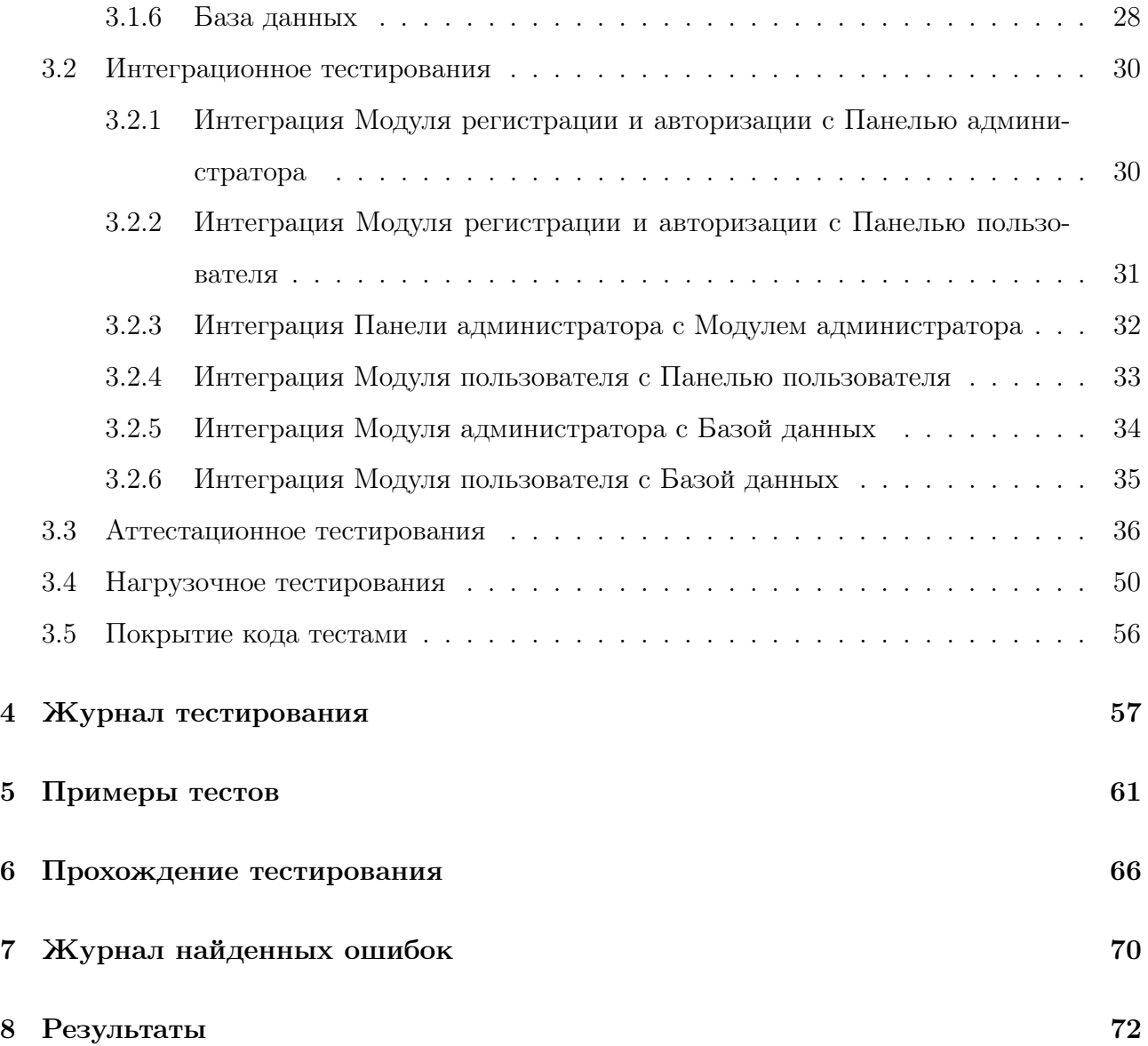

# Глава 1

# Объект тестирования

# 1.1 Описание веб-приложения

Веб-приложение представляет собой платформу для создания, просмотра и обмена контентом в виде постов и комментариев. Приложение разработано с использованием языка программирования Python и веб-фреймворка Flask, а для хранения данных используется база данных PostgreSQL. В приложении реализованы функции аутентификации и авторизации пользователей, а также административная панель для управления контентом.

Технологический стек:

- Backend: Python, Flask
- База данных: PostgreSQL
- Фронтенд: HTML, CSS
- Шаблонизатор: Jinja2

Веб-приложение предоставляет простой и интуитивно понятный интерфейс для создания и обмена контентом. Оно ориентировано на коммуникацию пользователей, предоставляя им средства для выражения своих идей и взаимодействия с сообществом.

# 1.2 Функции веб-приложения

## • Аутентификация и Авторизация:

- Регистрация новых пользователей.
- Вход в систему с использованием учетных данных.
- Выход из системы.

### • Посты и Комментарии:

- Создание новых постов администратором.
- Просмотр списка последних постов на главной странице.
- Просмотр конкретного поста.
- Комментирование постов пользователем.
- Удаление комментариев администратором (модерация).
- Пагинация для отображения постов.

### • Управление пользователями:

- Просмотр списка пользователей администратором.
- Изменение прав пользователей администратором.
- Блокировка пользователей администратором.
- Отправка сообщений на почту:
	- Возможность пользователя отправить сообщение на почту администратору.

### • Изображения:

– Добавление изображений к постам (опционально).

#### • Пользовательская панель:

- Просмотр постов, принадлежащих текущему пользователю.
- Комментирование постов.
- Отправка сообщений на почту администратору.
- Административная панель:
- Управление постами (создание, удаление).
- Модерация комментариев.
- Управление пользователями (изменение прав, блокировка).

# • Обработка ошибок:

– Предоставление информативных сообщений об ошибках.

## • Безопасность:

- Защита от SQL-инъекций.
- Защита от межсайтовой подделки запросов (CSRF).
- Шифрование паролей пользователей.

# 1.3 Архитектура веб-приложения

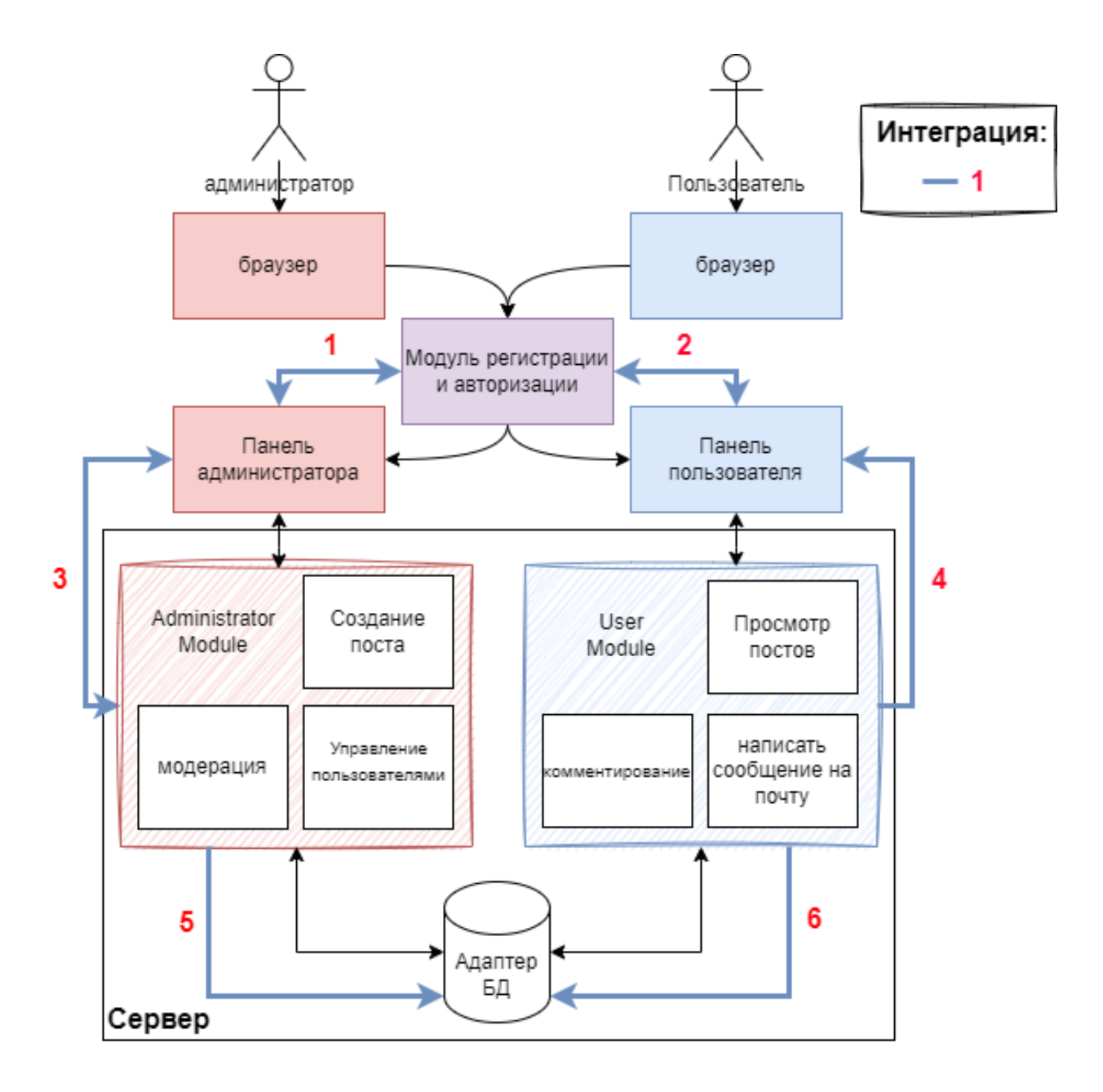

Рис. 1.1: Архитектура веб-приложения

# 1.4 Описание модулей

## 1.4.1 Модуль регистрации и авторизации

Класс UserAuthentication

Класс, предоставляющий методы для регистрации и аутентификации пользователей.

- register\_user(username, password): Метод для регистрации нового пользователя. Принимает имя пользователя и пароль, проводит валидацию введенных данных и сохраняет информацию о пользователе в базе данных.
- authenticate\_user(username, password): Метод для аутентификации пользователя. Принимает имя пользователя и пароль, проверяет их соответствие данным в базе данных и возвращает результат аутентификации.
- validate\_input(username, password): Метод для валидации введенных данных пользователя. Проверяет корректность формата имени пользователя и пароля.

# 1.4.2 Панель администратора

#### Класс AdminPanel

Класс, обеспечивающий функции управления постами, модерации и управления пользователями для администратора.

- manage\_posts(): Метод для управления постами. Предоставляет возможность создания нового поста, редактирования и удаления существующих.
- moderate\_content(): Метод для модерации контента. Позволяет администратору просматривать и утверждать/отклонять комментарии и посты.
- manage\_users(): Метод для управления пользователями. Дает доступ к функционалу блокировки/разблокировки пользователей, а также изменения их ролей.

## 1.4.3 Модуль администратора

#### Класс AdminModule

Класс, обрабатывающий запросы, связанные с административными функциями.

- create\_post(request): Метод для создания нового поста. Принимает HTTP-запрос с данными поста, проводит валидацию и сохраняет пост в базе данных.
- moderate\_comment(request): Метод для модерации комментария. Принимает HTTPзапрос с данными комментария, проводит модерацию и сохраняет результат в базе данных.
- manage\_user(request): Метод для управления пользователями. Принимает HTTPзапрос с данными пользователя и действием (блокировать/разблокировать), проводит необходимые операции и сохраняет изменения в базе данных.

## 1.4.4 Панель пользователя

#### Класс UserPanel

Класс, предоставляющий функции просмотра постов, комментирования и отправки сообщений пользователями.

- view\_posts(): Метод для просмотра постов. Возвращает список постов для отображения пользователю.
- comment\_post(post\_id, comment): Метод для комментирования поста. Принимает идентификатор поста и текст комментария, сохраняет комментарий в базе данных.
- send\_message(request): Метод для отправки сообщения. Принимает HTTP-запрос с данными сообщения, проводит валидацию и отправляет сообщение.

### 1.4.5 Модуль пользователя

#### Класс UserModule

Класс, обрабатывающий запросы, связанные с функциями пользователя.

- view\_post(request): Метод для просмотра постов. Принимает HTTP-запрос на просмотр постов, извлекает и возвращает посты для пользователя.
- $comment\_post(request):$   $Meroq$  для комментирования поста. Принимает  $HTTP$ -запрос с идентификатором поста и комментарием пользователя, добавляет комментарий в базу данных.
- send\_email(request): Метод для отправки электронного сообщения. Принимает HTTPзапрос с данными электронной почты, проводит валидацию и отправляет сообщение.

# 1.4.6 Модуль взаимодействия с базой данных

### Класс DatabaseHandler

Класс, отвечающий за взаимодействие с базой данных.

- save\_data(data): Метод для сохранения данных в базе данных.
- retrieve\_data(query): Метод для извлечения данных из базы данных на основе запроса.
- validate\_data(data): Метод для валидации данных перед сохранением в базу данных.

# Глава 2

# Стратегия тестирования

# 2.1 Стратегия блочного тестирования

Блочное тестирование (или модульное тестирование) — это процесс проверки отдельных блоков программного обеспечения, таких как функции, методы, классы или модули, с целью обеспечения их корректности и работоспособности.

Для блочного тестирования Python-кода: был выбран unittest: Так как он по своему определению был создан для блочных тестов. Как альтернатива было возможно тестирование на pytest в угоду большой мощности и гибкости

Можно выделить следующие основные блоки веб-приложения:

- Модуль регистрации и авторизации: Тестируются функции регистрации и аутентификации пользователей, проверяется корректность валидации введенных данных.
- Панель администратора: Тестируются функции управления постами, модерации и управления пользователями.
- Модуль администратора: Проводится тестирование создания поста, модерации, управления пользователями.
- Панель пользователя: Тестируются функции просмотра постов, комментирования и отправки сообщений.
- Модуль пользователя: Тестируются функции просмотра постов, комментирования и отправки сообщений.
- База данных: Проводится тестирование взаимодействия с базой данных, включая сохранение и извлечение данных.

# 2.2 Стратегия интеграционного тестирования

**Интеграционное тестирование** — это вид тестирования, направленный на проверку взаимодействия между различными компонентами системы для обеспечения их корректной работы в совокупности.

Для интеграционного тестирования будут использоваться следующие инструменты: JUnit - Основной инструментом для написания и запуска интеграционных тестов. DbUnit - Используется для тестирования взаимодействия с базой данных. Позволяет подготовить тестовую среду в базе данных перед выполнением тестов.

Можно выделить следующие точки интеграции:

#### • Определение точек интеграции:

– Интеграция Модуля регистрации и авторизации с Панелью администратора:

Проверка передачи данных пользователя между этими модулями, а также корректности авторизации администратора.

Функционал включает в себя регистрацию и аутентификацию администратора через соответствующий модуль и последующее взаимодействие с административной панелью.

# – Интеграция Модуля регистрации и авторизации с Панелью пользователя:

Проверка передачи данных пользователя между этими модулями, а также корректности авторизации пользователя.

Функционал включает в себя регистрацию и аутентификацию обычного пользователя через соответствующий модуль и последующее взаимодействие с пользовательской панелью.

#### – Интеграция Панели администратора с Модулем администратора:

Тестирование взаимодействия для создания поста, модерации и управления пользователями.

Функционал включает в себя возможность администратора создавать посты, проводить модерацию контента и управлять пользователями через административную панель.

– Интеграция Модуля пользователя с Панелью пользователя:

Проверка корректности отображения постов, комментариев и отправки сообщений пользователями.

Функционал включает в себя возможность пользователя просматривать посты, комментировать и отправлять сообщения через пользовательскую панель.

#### – Интеграция Модуля администратора с Базой данных:

Тестирование передачи и сохранения данных в базе данных при взаимодействии с модулями.

Функционал включает в себя взаимодействие модуля администратора с базой данных для сохранения и извлечения информации о пользователях, постах и других административных данных.

#### – Интеграция Модуля пользователя с Базой данных:

Тестирование передачи и сохранения данных в базе данных при взаимодействии с модулями.

Функционал включает в себя взаимодействие модуля пользователя с базой данных для сохранения и извлечения информации о пользователях, постах, комментариях и других данных, необходимых для функционирования пользовательской части.

# 2.3 Стратегия аттестационного тестирования

Аттестационное тестирование — это вид тестирования, направленный на проверку соответствия веб-приложения заявленным требованиям и оценку его функциональных возможностей.

Для написания аттестационных тестов будут использоваться следующая библиотека: JUnit - стандартным инструментом для написания и запуска тестов. В данном случае, JUnit будет использоваться для создания тестовых сценариев, охватывающих различные функциональные возможности приложения.

Можно выделить следующие функциональные возможности:

- Регистрация и авторизация: Проверка корректности процесса регистрации и аутентификации пользователей.
- Управление контентом: Тестирование функционала создания, редактирования и удаления постов.
- Комментирование: Проверка возможности пользователей добавлять и удалять комментарии к постам.
- Панель администратора: Тестирование функций управления пользователями и модерации контента.

Основной упор делается на обеспечение корректной работы всех ключевых функциональных возможностей веб-приложения.

# 2.4 Стратегия нагрузочного тестирования

Нагрузочное тестирование – это вид тестирования, направленный на оценку стабильности и производительности системы при различных условиях нагрузки.

Для написания нагрузочных тестов будет использоваться библиотека - Apache JMeter это мощный инструмент с открытым исходным кодом для проведения нагрузочного тестирования. Поддерживает разнообразные протоколы, включая HTTP, HTTPS, JDBC, FTP, и многие другие.

- Проверка работоспособности при появлении новых пользователей до достижения определенного количества. Разделение нагрузки между главной страницей и страницей первой темы.
- Оценка производительности системы при постепенном нарастании нагрузки до определенного числа пользователей в течение заданного времени.
- Проверка устойчивости под статической нагрузкой с постоянным числом активных пользователей.
- Оценка максимальной нагрузки системы, достигая определенного числа пользователей за короткий период.
- Проверка способности системы восстановления после периодов высокой нагрузки, следующих после низкой активности.
- Оценка производительности системы при одновременном выполнении разнообразных действий: просмотр страниц, отправка сообщений, создание постов.

Каждый тест будет направлен на проверку определенного аспекта стабильности и производительности системы под различными сценариями нагрузки.

# 2.5 Критерии прохождения тестирования

## • Критерии аутентификации и авторизации:

– Цель: Убедиться в правильной и безопасной аутентификации пользователей.

### – Критерии:

- ∗ Возможность успешного входа в систему с правильными учетными данными.
- ∗ Отсутствие возможности входа с неправильными учетными данными.
- ∗ Корректная обработка запросов на восстановление пароля.

### • Критерии управления постами (администратор):

– Цель: Проверить функциональность управления постами администратором.

### – Критерии:

- ∗ Создание нового поста через административную панель.
- ∗ Успешное отображение нового поста на главной странице.
- ∗ Возможность редактирования и удаления существующих постов.

### • Критерии просмотра постов и комментирования (пользователь):

– Цель: Проверить функциональность просмотра и комментирования постов пользователем.

### – Критерии:

- ∗ Отображение списка последних постов на главной странице.
- ∗ Возможность комментирования постов.
- ∗ Корректное отображение комментариев.

### • Критерии обработки ошибок:

- Цель: Гарантировать правильное и информативное уведомление об ошибках.
- Критерии:
	- ∗ Отображение четких и понятных сообщений об ошибках при попытке выполнения некорректных действий.
	- ∗ Запись логов ошибок для последующего анализа и улучшения системы.

### • Критерии производительности:

- Цель: Оценить производительность системы под различными нагрузками.
- Критерии:
	- ∗ Время отклика системы на различные запросы не должно превышать установленные пороговые значения.
	- ∗ Пропускная способность системы должна обеспечивать комфортное использование приложения.

# 2.6 Условия возобновления и приостановки выполнения тестов

- Условия возобновления выполнения тестов:
	- Устранение критических ошибок: Если в процессе тестирования выявляются критические ошибки, их исправление и успешная повторная верификация становятся условием для возобновления тестирования.

#### • Условия приостановки выполнения тестов:

- Выявление критических ошибок: Если в процессе тестирования выявляются критические ошибки, тестирование может быть приостановлено до их устранения.
- Неустойчивость системы: Если система проявляет неустойчивость или некорректное поведение под нагрузкой, тестирование может быть приостановлено для выявления и устранения проблем.
- Отсутствие необходимых ресурсов: В случае отсутствия необходимых ресурсов (тестовых данных, окружения и т. д.), тестирование может быть временно приостановлено до предоставления необходимых условий.

# Глава 3

# Детальный план тестирования

# 3.1 Блочное тестирования

# 3.1.1 Модуль регистрации и авторизации

Тест B1, Позитивный тест: Регистрация пользователя с корректными данными

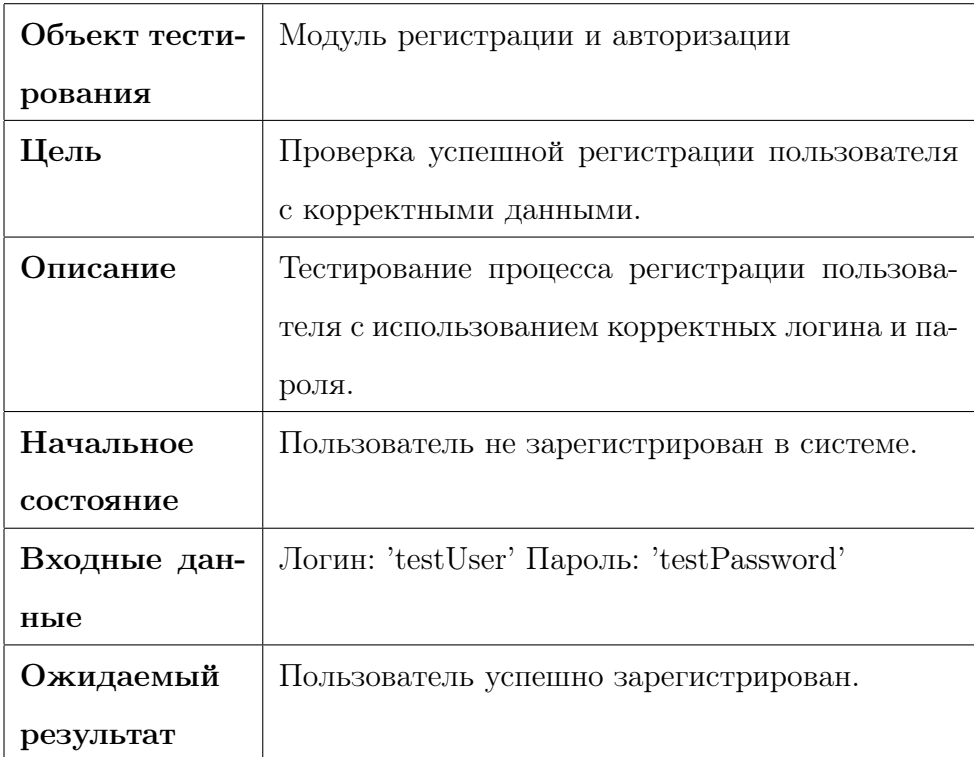

- 1. Перейти на страницу регистрации.
- 2. Заполнить корректные данные.

3. Нажать кнопку "Зарегистрироваться".

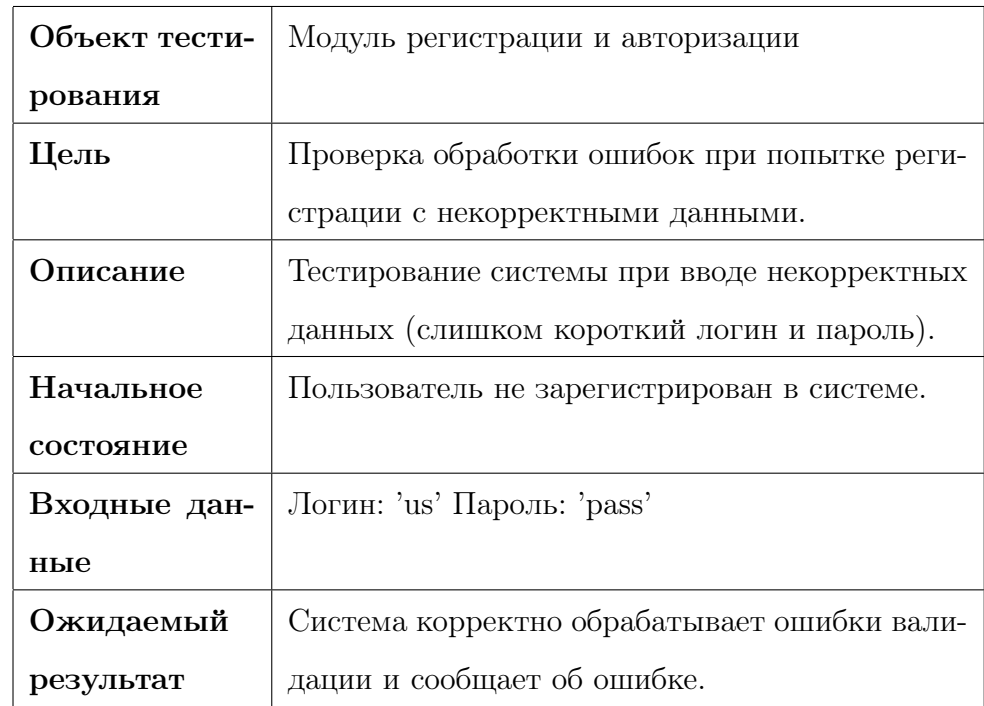

# Тест B2, Негативный тест: Попытка регистрации с некорректными данными

- 1. Перейти на страницу регистрации.
- 2. Заполнить некорректные данные.
- 3. Нажать кнопку "Зарегистрироваться".

Тест B3, Позитивный тест: Аутентификация зарегистрированного пользователя

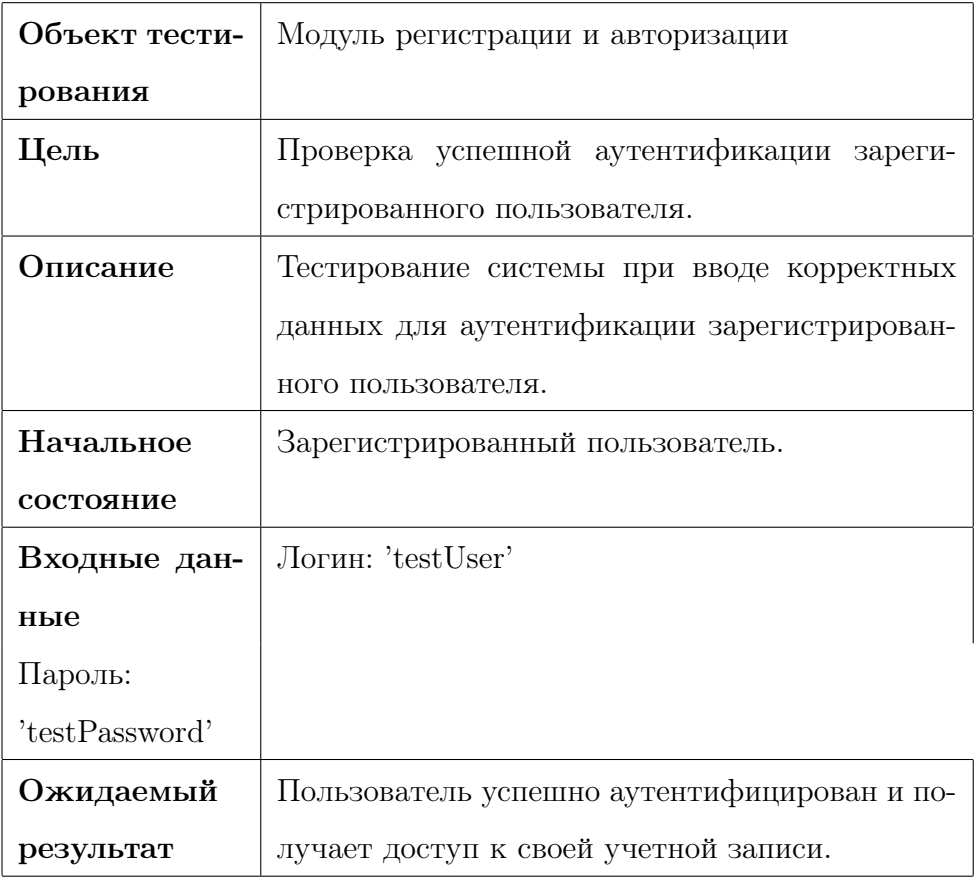

- 1. Перейти на страницу авторизации.
- 2. Ввести корректные учетные данные.
- 3. Нажать кнопку "Войти".

# 3.1.2 Панель администратора

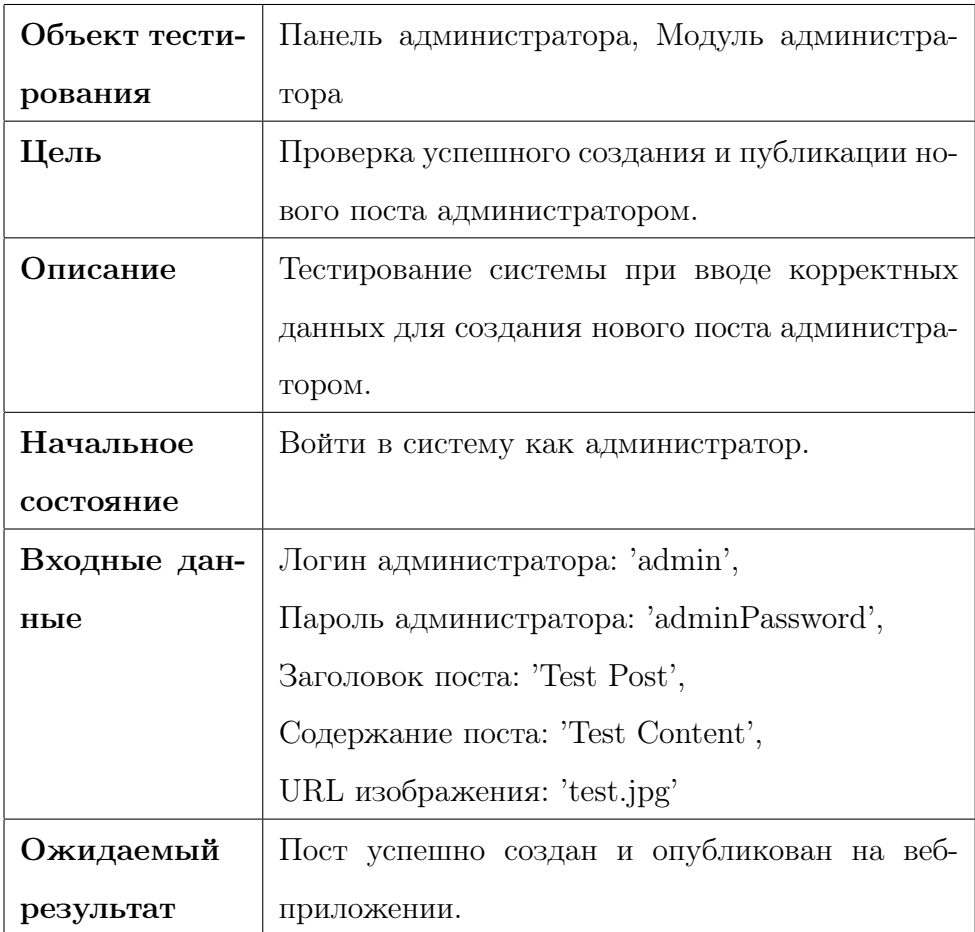

Тест B4, Позитивный тест: Создание нового поста администратором

- 1. Войти в систему как администратор.
- 2. Перейти в раздел управления постами.
- 3. Нажать кнопку "Создать пост"и заполнить необходимые поля.
- 4. Нажать кнопку "Опубликовать".

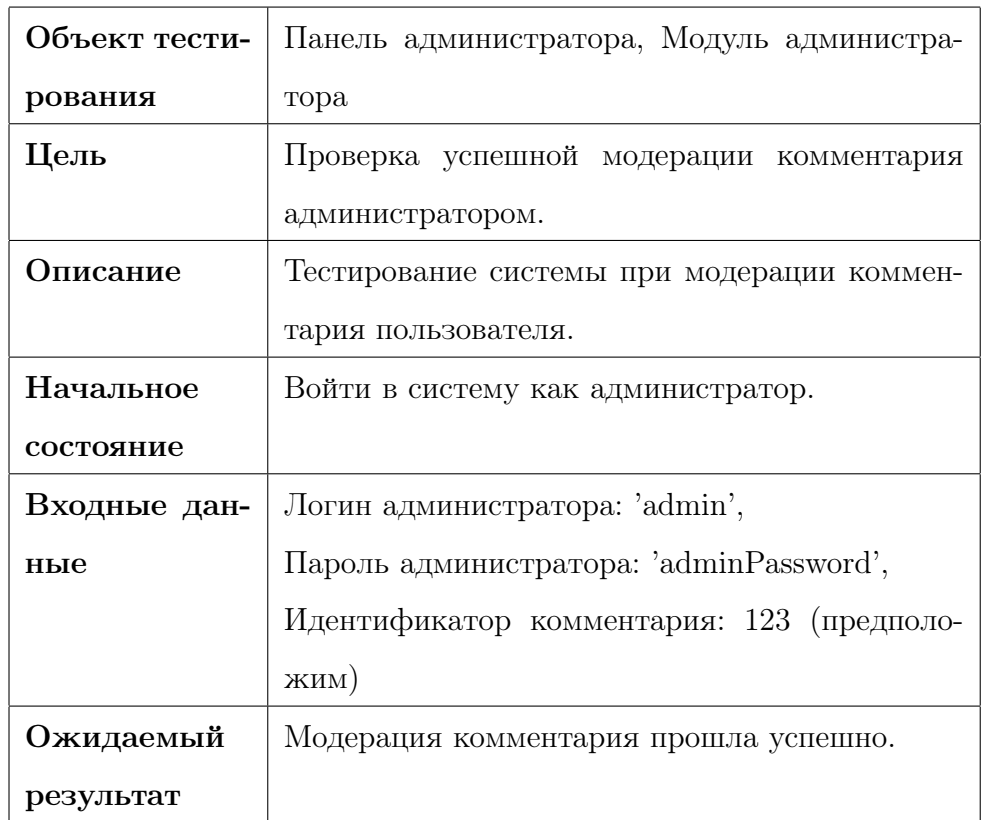

# Тест B5, Позитивный тест: Модерация комментария пользователя

- 1. Войти в систему как администратор.
- 2. Перейти в раздел модерации комментариев.
- 3. Найти нужный комментарий и применить модерацию.

# 3.1.3 Модуль администратора

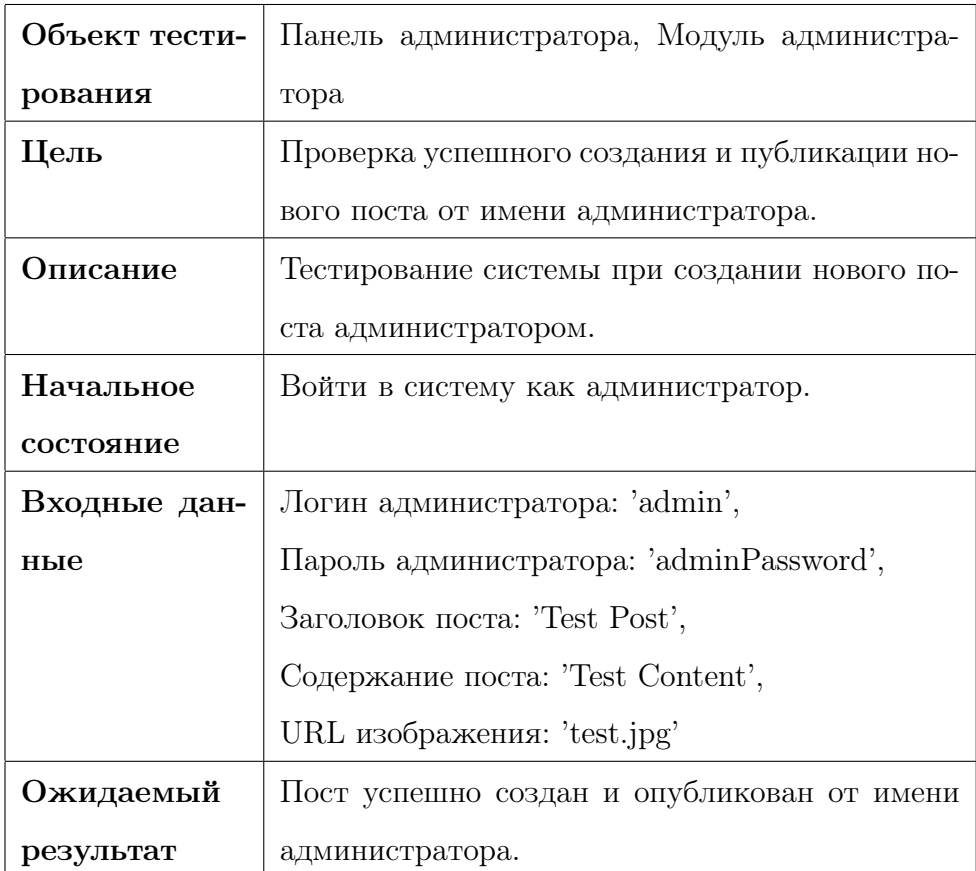

## Тест B6, Позитивный тест: Создание нового поста от имени администратора

- 1. Войти в систему как администратор.
- 2. Перейти в раздел создания поста.
- 3. Заполнить необходимые поля и нажать кнопку "Опубликовать".

Тест B7, Позитивный тест: Управление пользователями (блокировка, разблокировка)

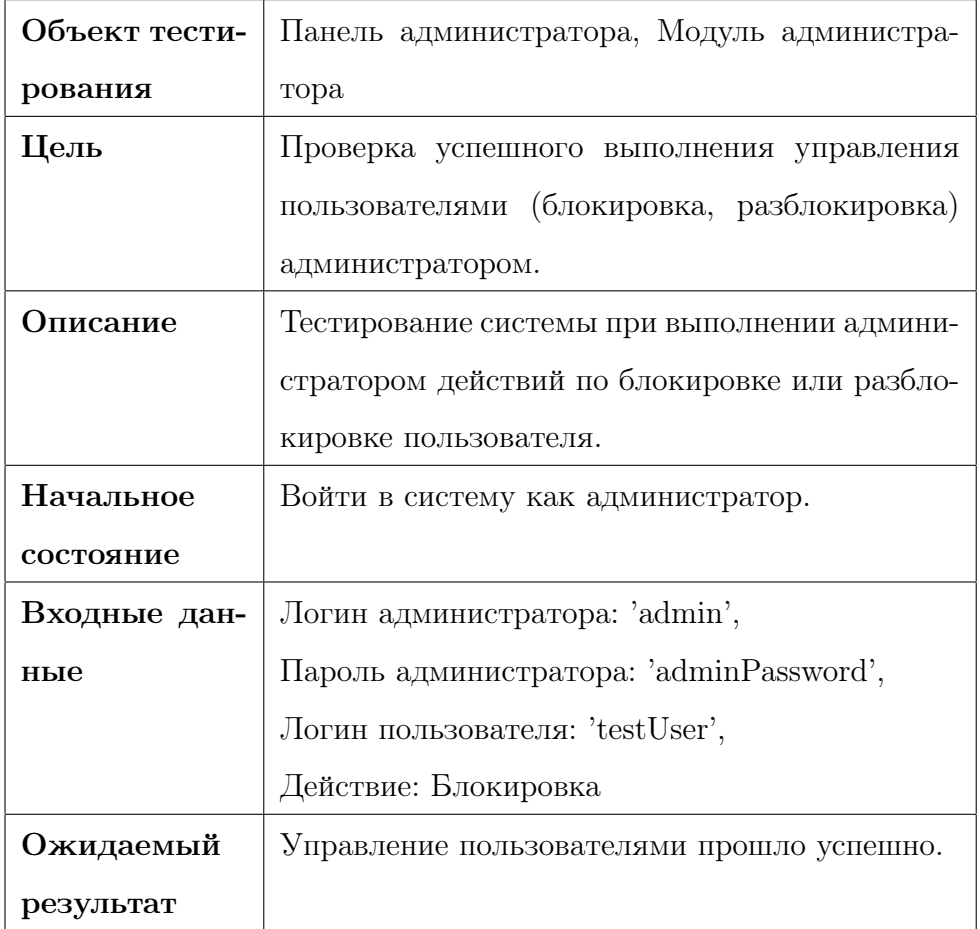

- 1. Войти в систему как администратор.
- 2. Перейти в раздел управления пользователями.
- 3. Выполнить блокировку или разблокировку пользователя.

# 3.1.4 Панель пользователя

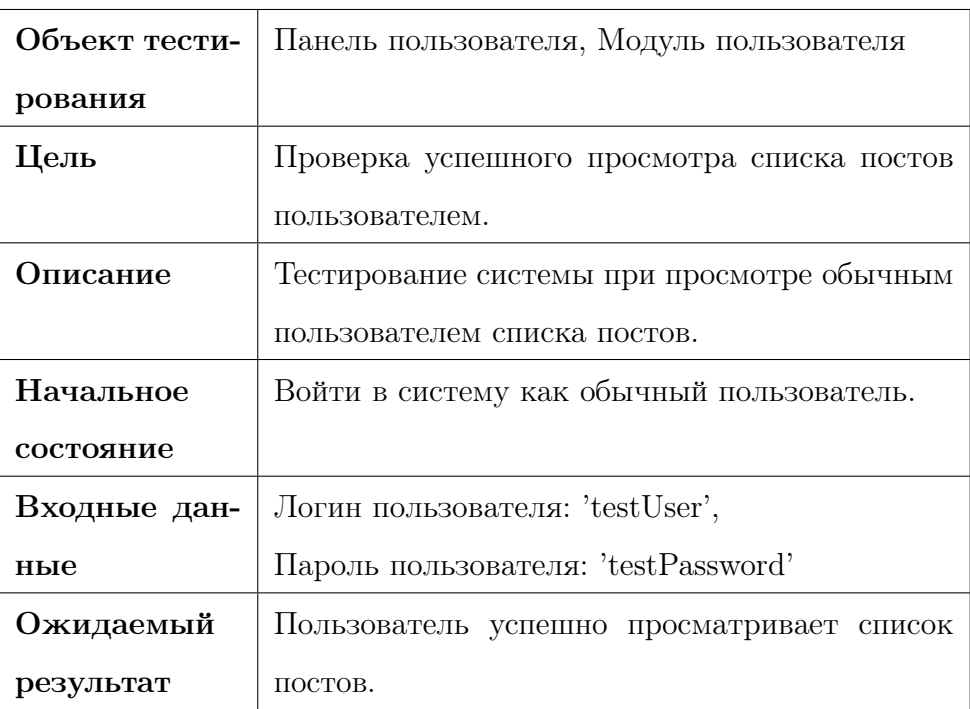

# Тест B8, Позитивный тест: Просмотр списка постов

- 1. Войти в систему как обычный пользователь.
- 2. Перейти на страницу списка постов.

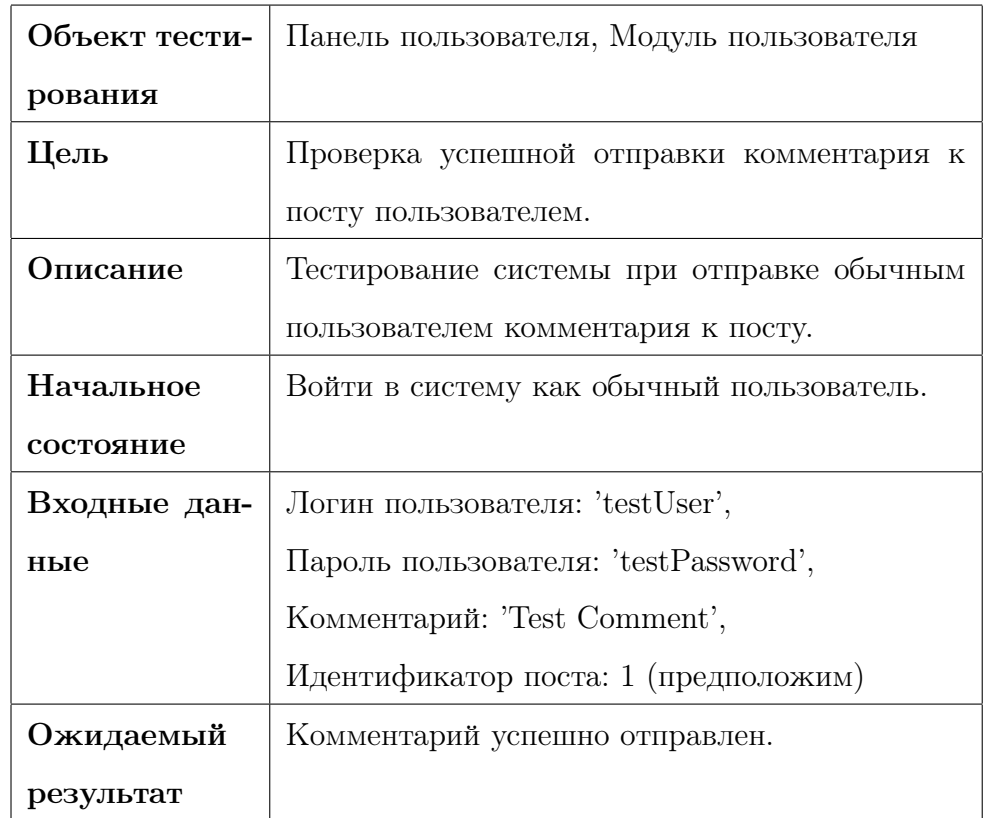

# Тест B9, Позитивный тест: Отправка комментария к посту

- 1. Войти в систему как обычный пользователь.
- 2. Перейти на страницу поста и оставить комментарий.
- 3. Нажать кнопку "Отправить".

# 3.1.5 Модуль пользователя

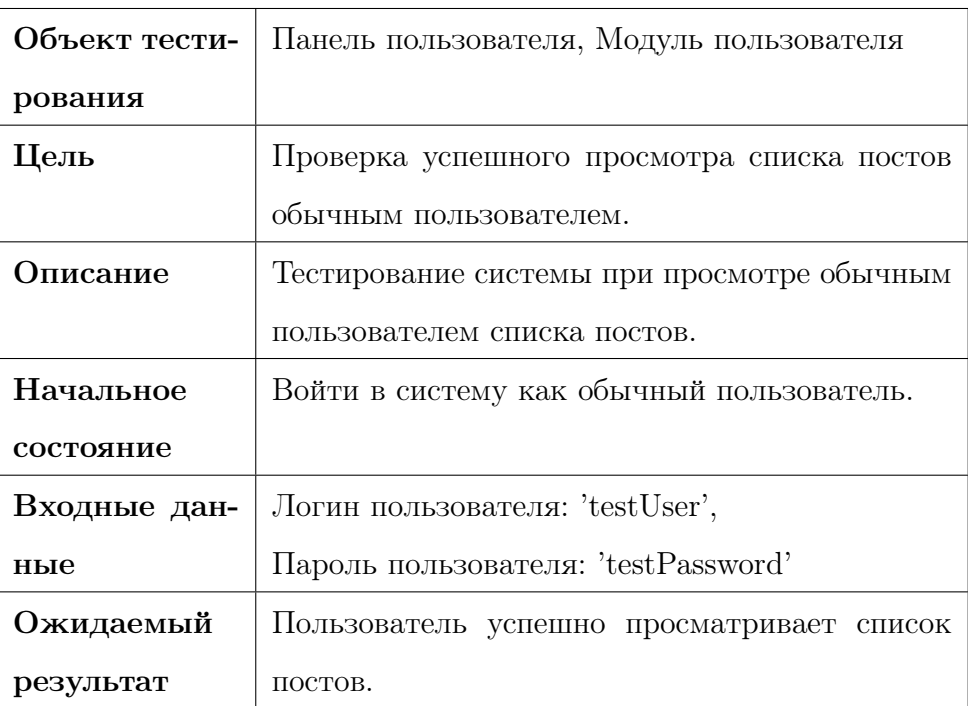

# Тест B10, Позитивный тест: Просмотр списка постов

- 1. Войти в систему как обычный пользователь.
- 2. Перейти на страницу списка постов.

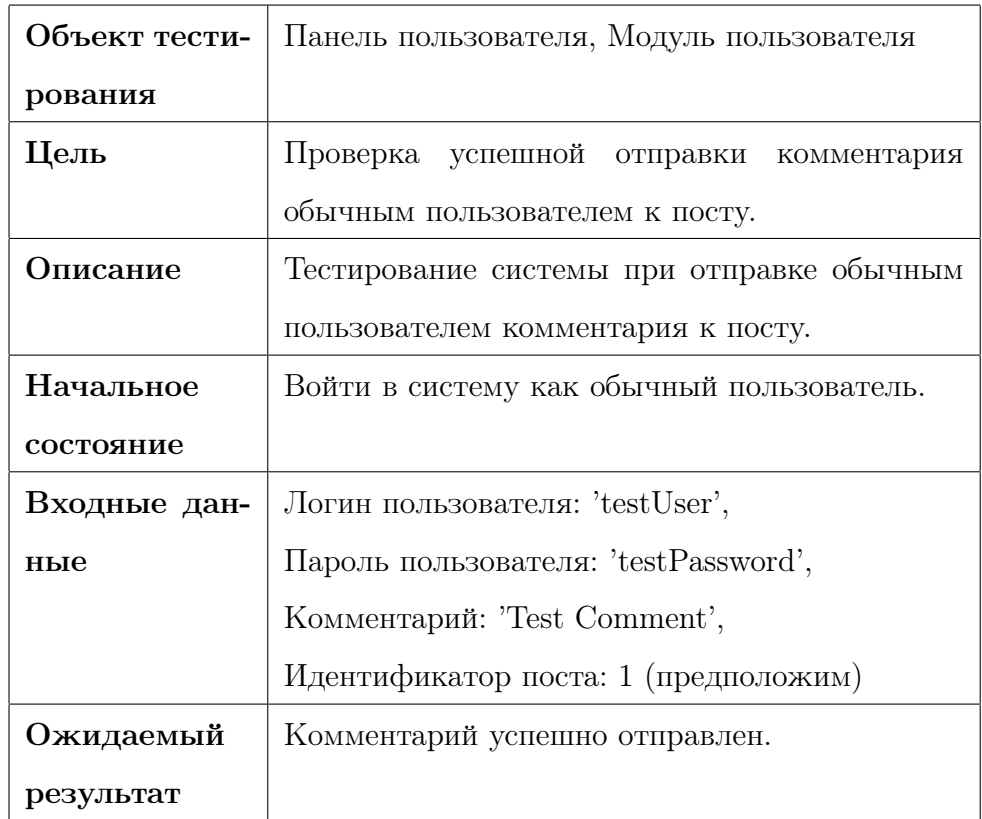

# Тест B11, Позитивный тест: Отправка комментария к посту

- 1. Войти в систему как обычный пользователь.
- 2. Перейти на страницу поста и оставить комментарий.
- 3. Нажать кнопку "Отправить".

# 3.1.6 База данных

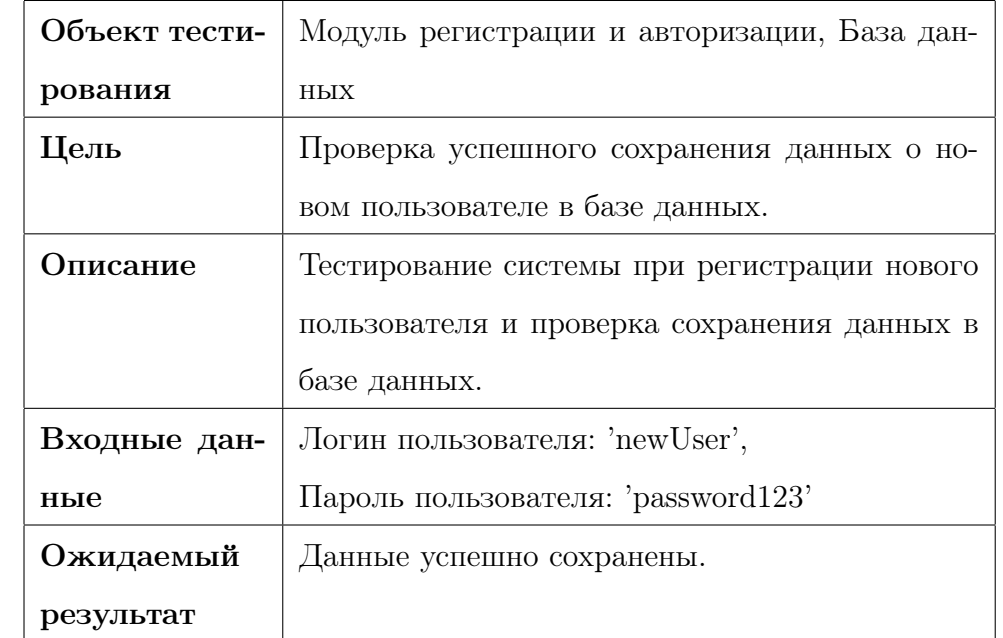

## Тест B12, Позитивный тест: Сохранение данных о новом пользователе

- 1. Зарегистрировать нового пользователя.
- 2. Проверить наличие данных в базе данных.

# Тест B13, Позитивный тест: Загрузка списка постов для отображения

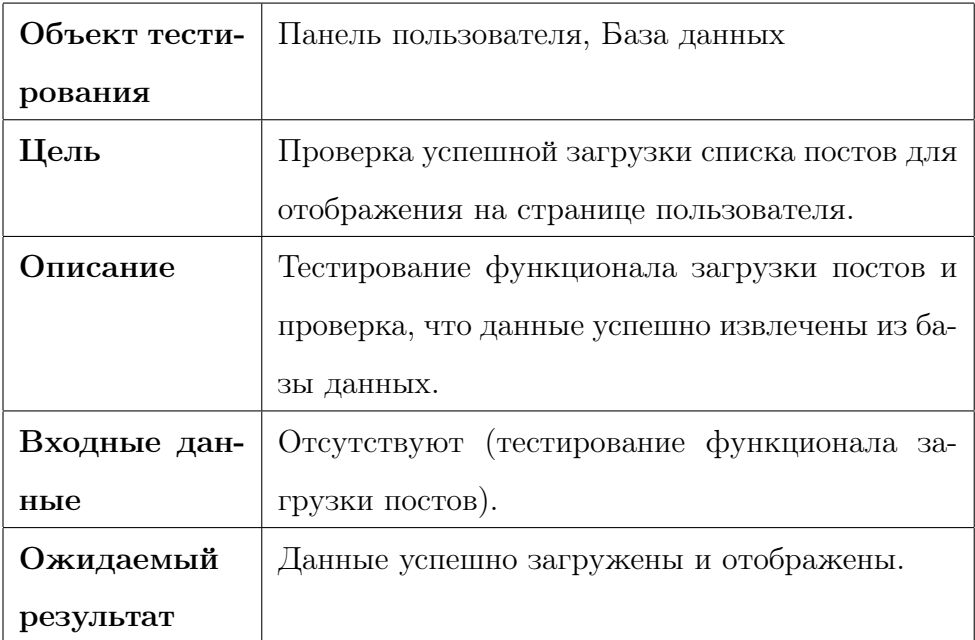

- 1. Загрузить страницу списка постов.
- 2. Проверить, что данные загружены из базы данных.

# 3.2 Интеграционное тестирования

# 3.2.1 Интеграция Модуля регистрации и авторизации с Панелью администратора

Тест I1, Позитивный тест: Передача данных пользователя и авторизация администратора

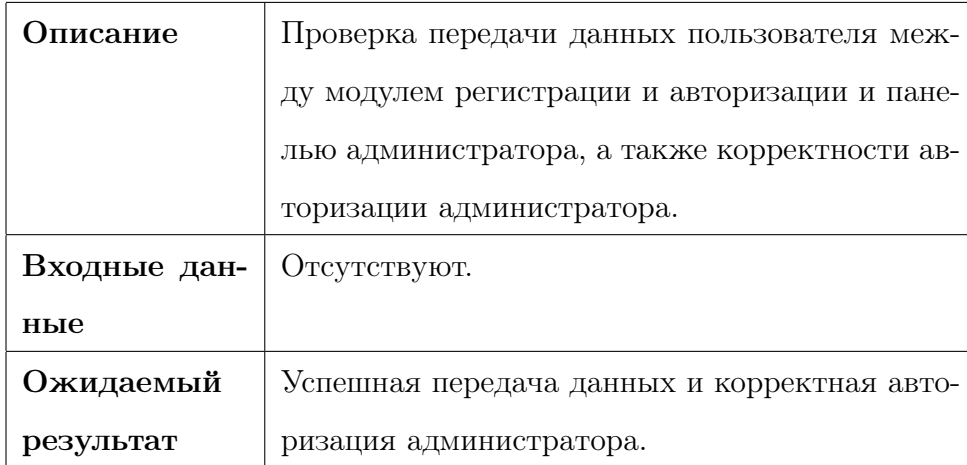

- 1. Передача данных пользователя из модуля регистрации и авторизации в панель администратора.
- 2. Попытка авторизации администратора с корректными данными.
- 3. Проверка успешной авторизации и взаимодействия между модулем и панелью.

# 3.2.2 Интеграция Модуля регистрации и авторизации с Панелью пользователя

## Тест I2, Негативный тест: Попытка авторизации с некорректными данными

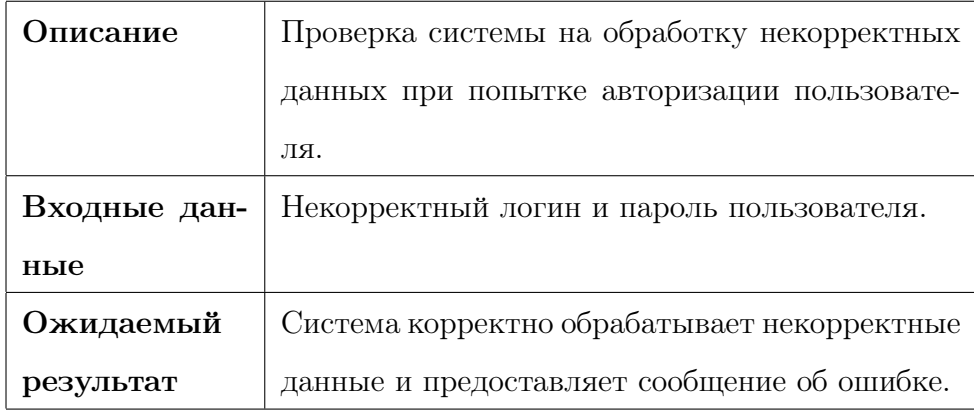

- 1. Передача некорректных данных пользователя из модуля регистрации и авторизации в панель пользователя.
- 2. Попытка авторизации пользователя с некорректными данными.
- 3. Проверка системного ответа на некорректные данные.

# 3.2.3 Интеграция Панели администратора с Модулем администратора

Тест I3, Позитивный тест: Взаимодействие между панелью администратора и модулем администратора

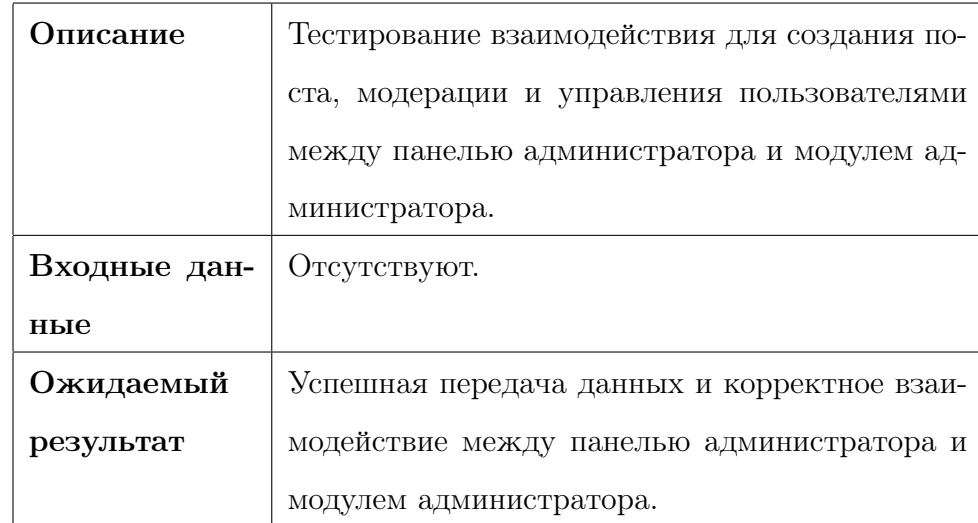

- 1. Передача данных о создании поста из модуля администратора в панель администратора.
- 2. Модерация поста на панели администратора.
- 3. Управление пользователями на панели администратора.
- 4. Проверка успешного взаимодействия между модулем и панелью администратора.

# 3.2.4 Интеграция Модуля пользователя с Панелью пользователя

Тест I4, Позитивный тест: Взаимодействие между панелью пользователя и модулем пользователя

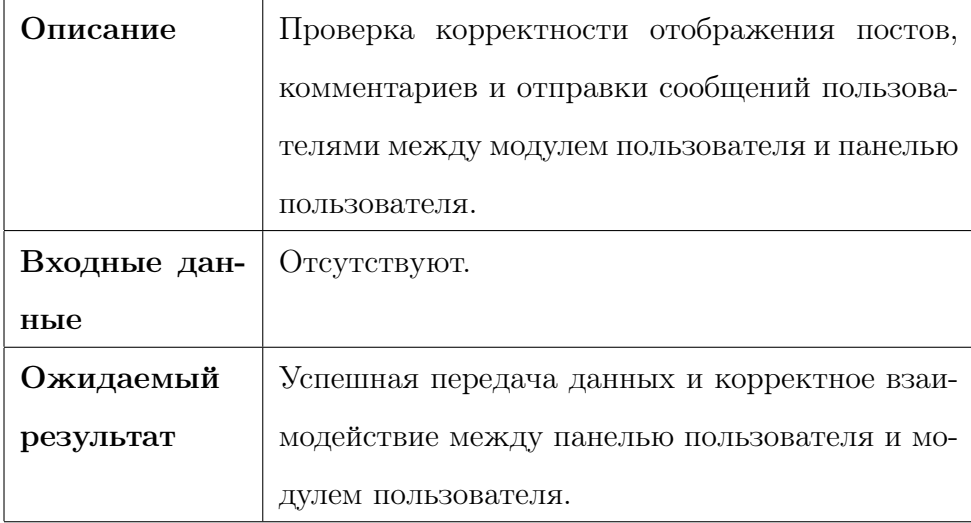

- 1. Передача данных о постах и комментариях из модуля пользователя в панель пользователя.
- 2. Отправка сообщения на панели пользователя.
- 3. Проверка успешного взаимодействия между модулем и панелью пользователя.

# 3.2.5 Интеграция Модуля администратора с Базой данных

Тест I5, Позитивный тест: Взаимодействие с базой данных при создании поста через модуль администратора

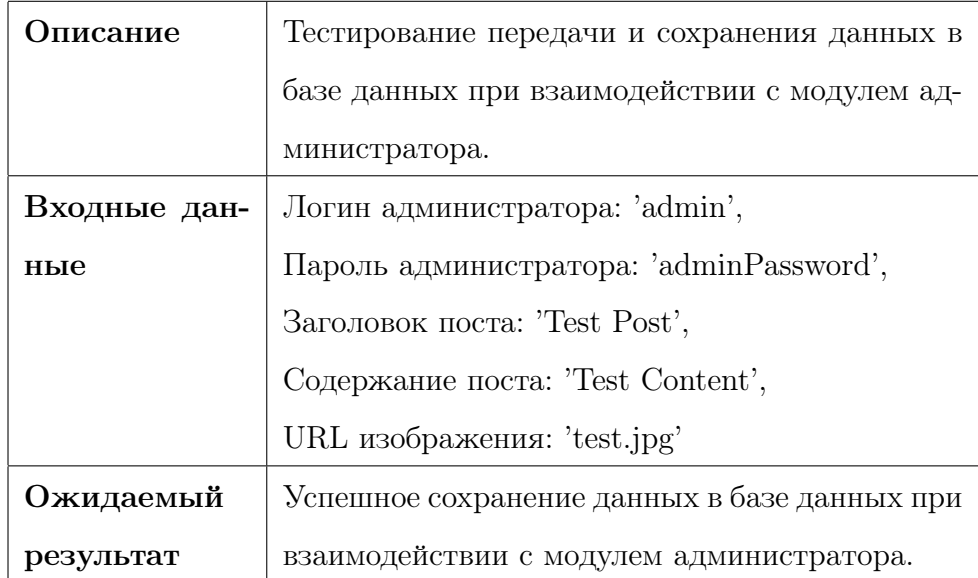

- 1. Создание поста с модулем администратора.
- 2. Проверка сохранения данных в базе данных.

# 3.2.6 Интеграция Модуля пользователя с Базой данных

Тест I6, Позитивный тест: Взаимодействие с базой данных при отправке сообщения через модуль пользователя

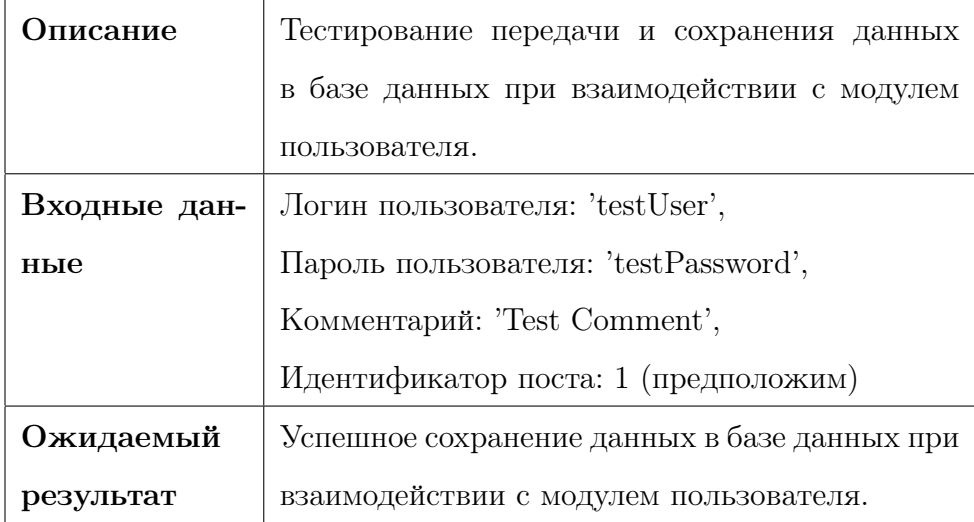

- 1. Отправка сообщения с модуля пользователя.
- 2. Проверка сохранения данных в базе данных.

# 3.3 Аттестационное тестирования

Тест A1, Позитивный тест: Отображение страницы регистрации в различных браузерах

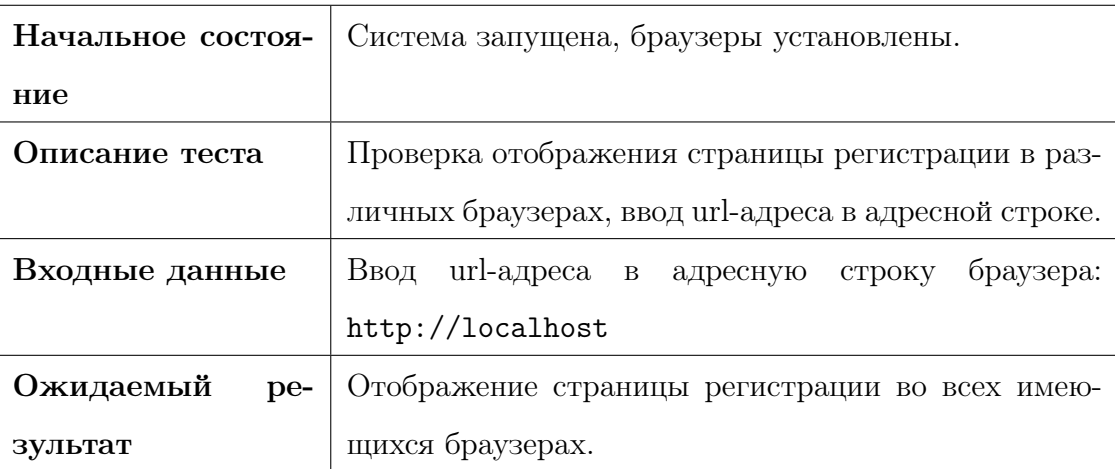
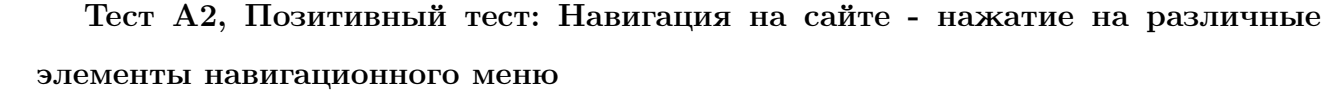

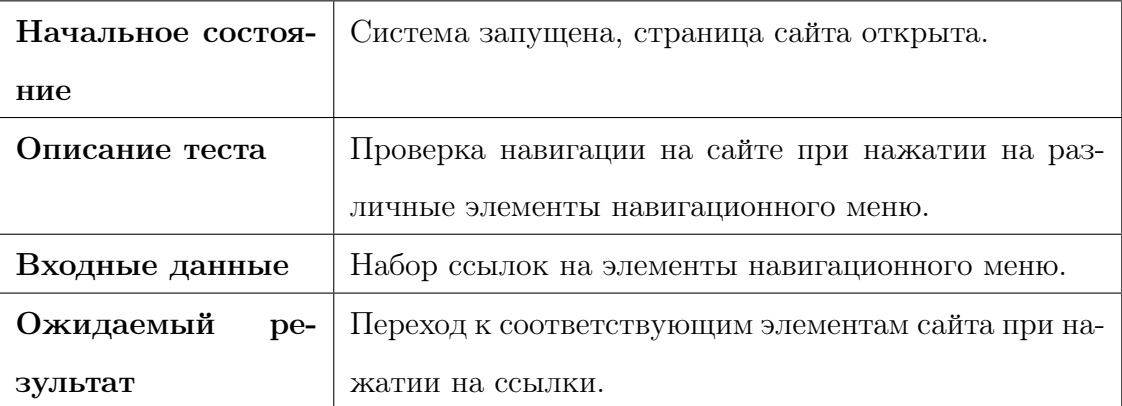

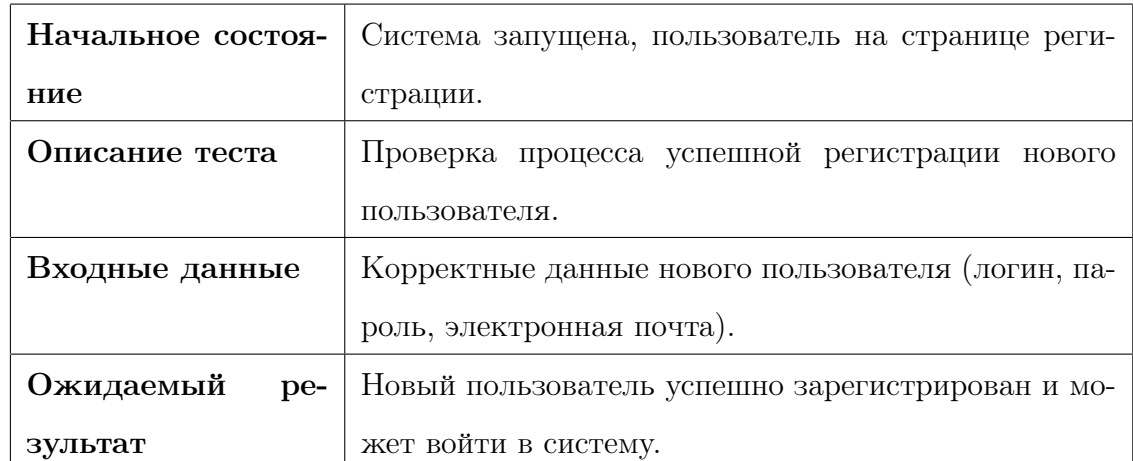

## Тест A3, Позитивный тест: Регистрация нового пользователя

## Тест A4, Позитивный тест: Вход зарегистрированного пользователя в систему

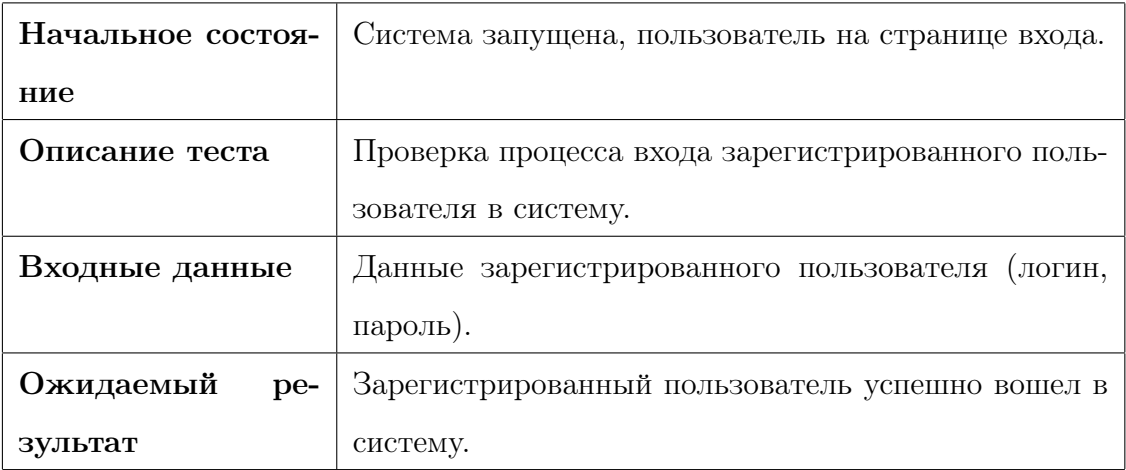

### Тест A5, Позитивный тест: Создание нового поста

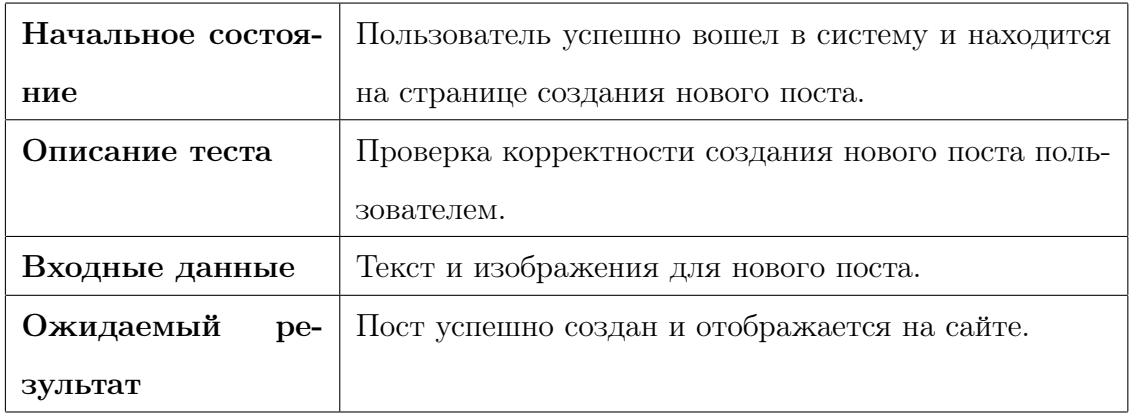

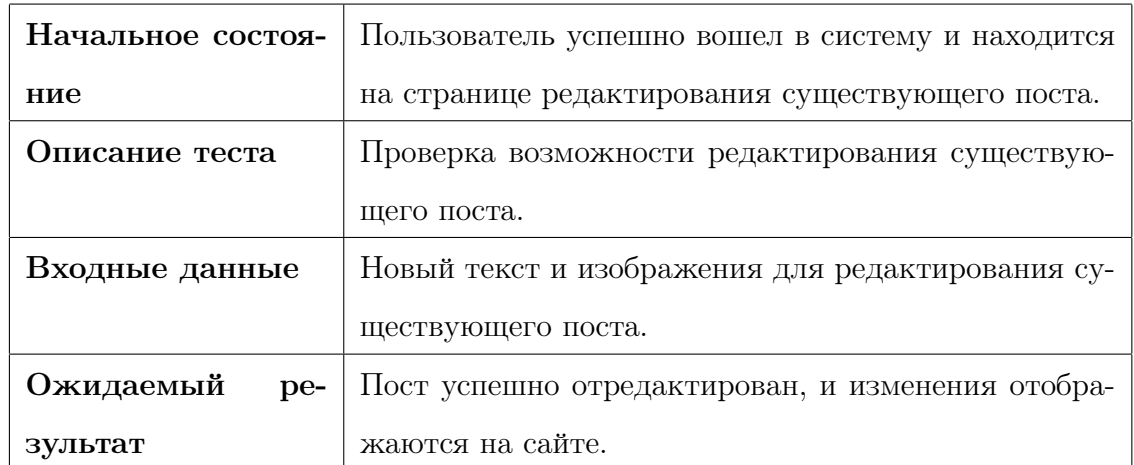

## Тест A6, Позитивный тест: Редактирование существующего поста

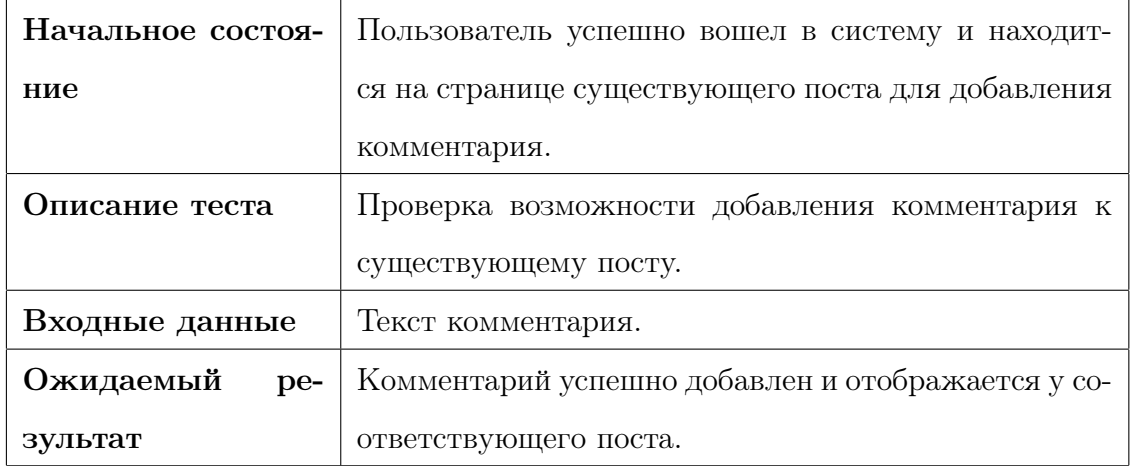

## Тест A7, Позитивный тест: Добавление комментария к посту

## Тест A8, Позитивный тест: Управление пользователями администратором

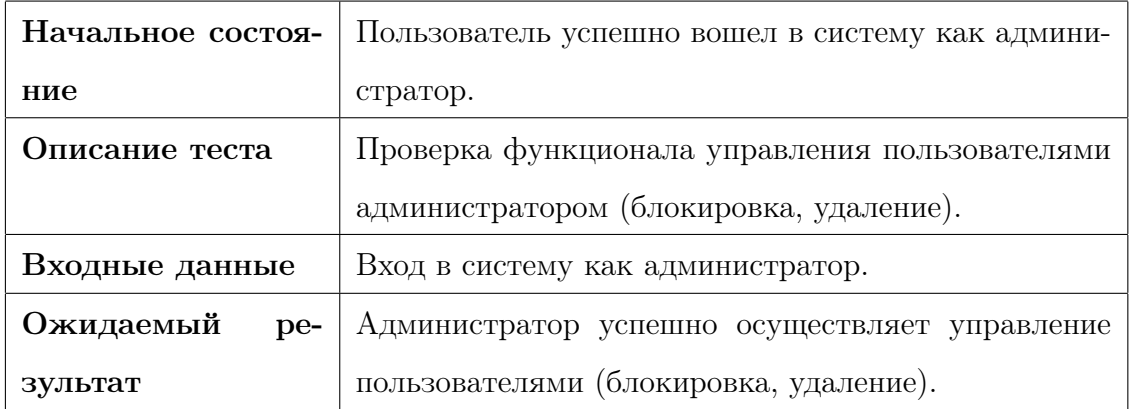

### Тест A9, Негативный тест: Попытка входа с неверными данными

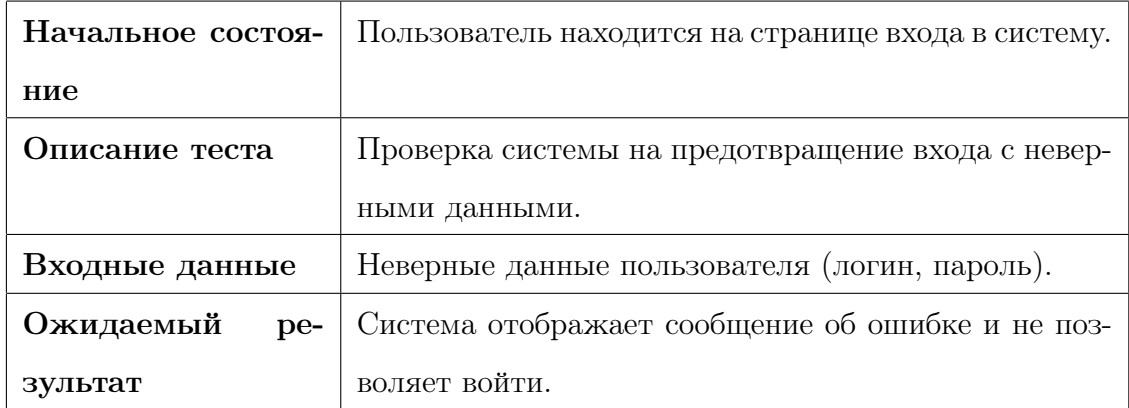

### Тест A10, Негативный тест: Попытка создания поста без текста

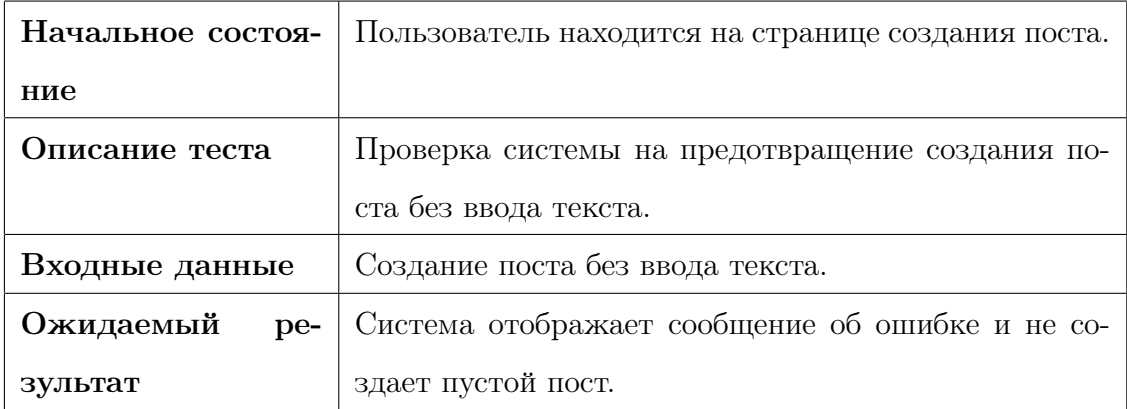

Тест A11, Негативный тест: Попытка регистрации с уже существующим логином

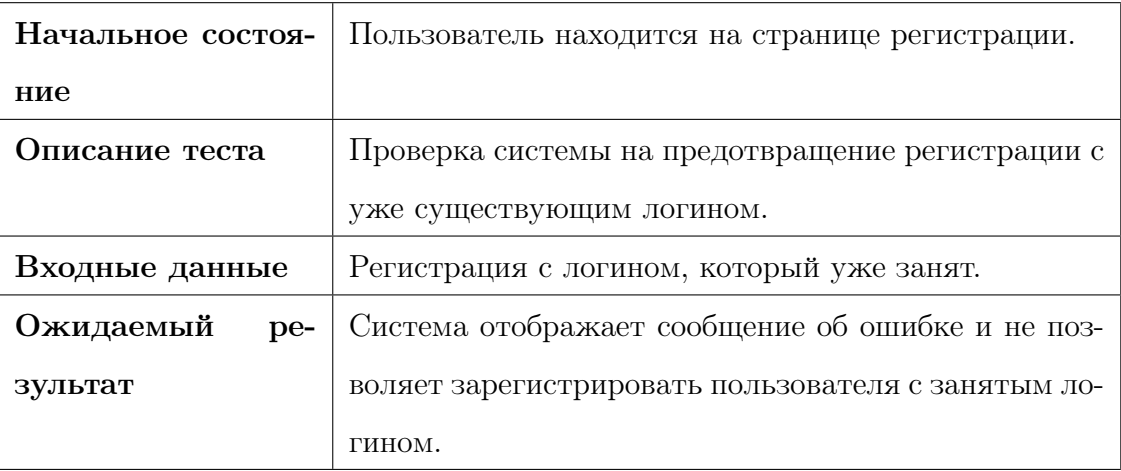

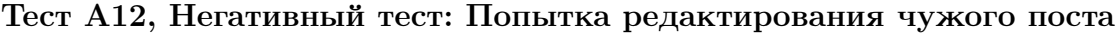

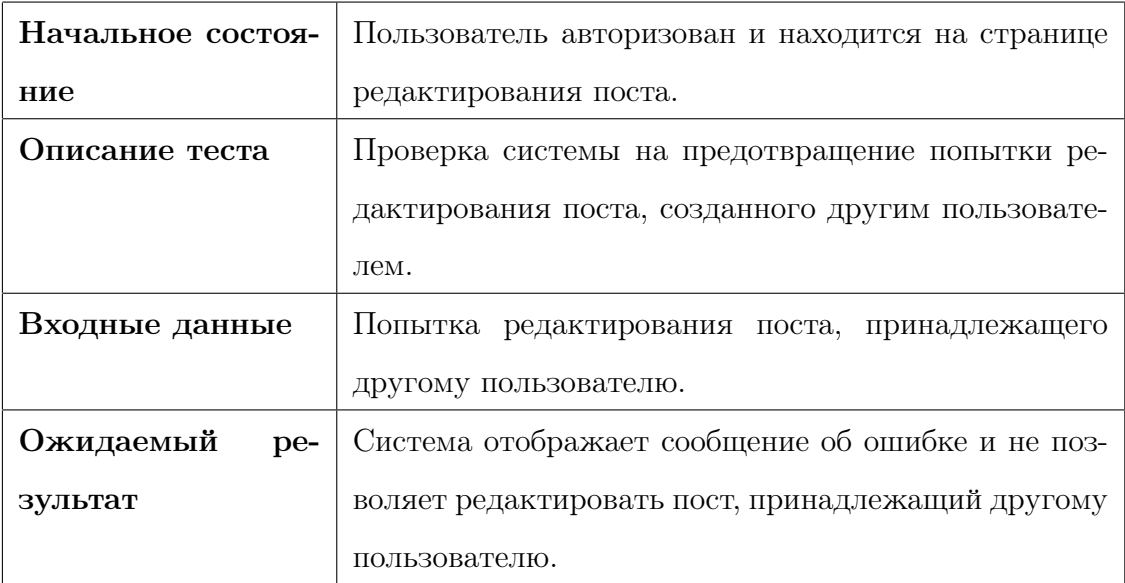

## Тест A13, Негативный тест: Попытка добавления комментария без текста

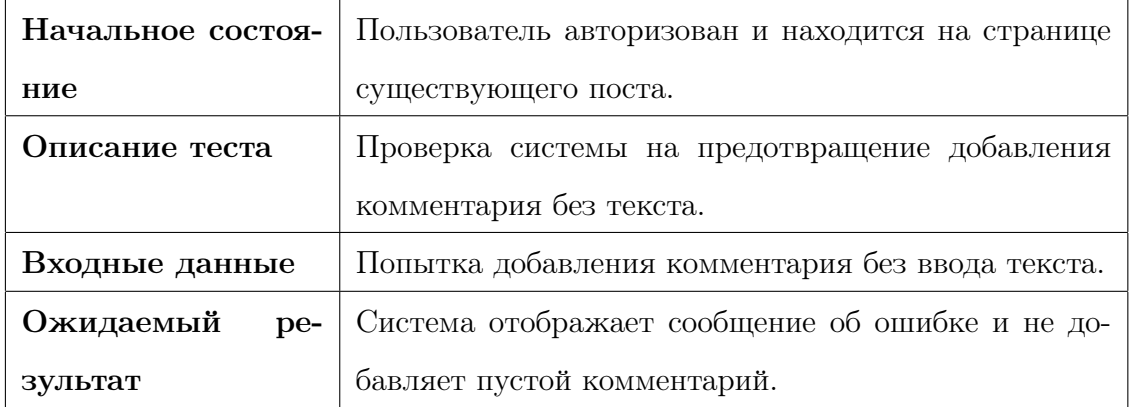

Тест A14, Негативный тест: Попытка управления пользователями не администратором

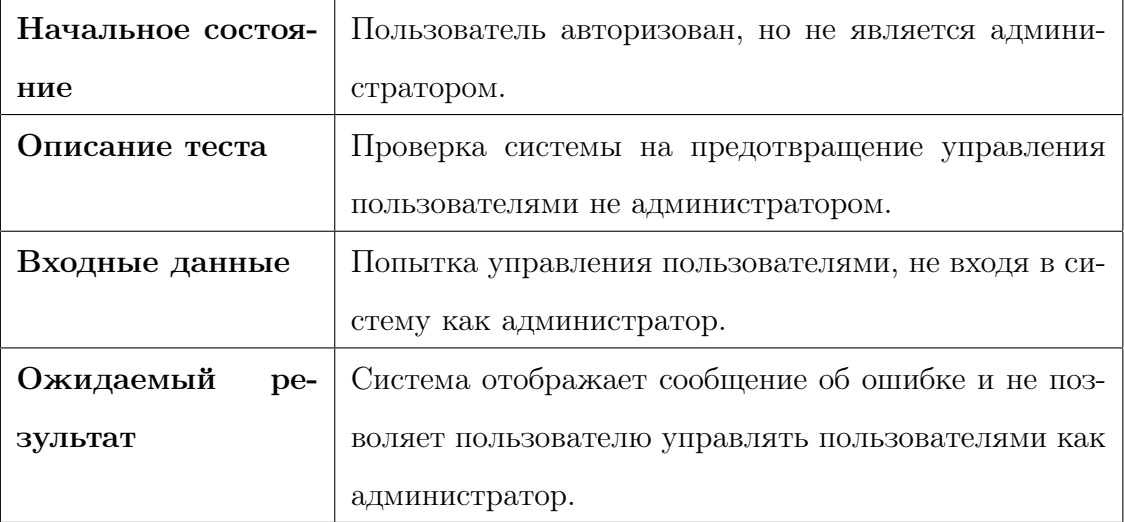

## 3.4 Нагрузочное тестирования

Стабильность - способность системы поддерживать устойчивое и надежное поведение при различных условиях, включая изменения нагрузки, внешние воздействия и долгосрочное использование.

| Тип нагрузки       | Общая                                              |
|--------------------|----------------------------------------------------|
| Начальное состоя-  | Система функционирует в нормальном режиме          |
| ние                |                                                    |
| Описание теста     | Проверка работоспособности сервиса при появлении   |
|                    | 4 новых пользователей в секунду, до тех пор, пока  |
|                    | не наберется 150 человек. Присутствует разделение  |
|                    | нагрузки: 2 пользователя на главную страницу и 2   |
|                    | пользователя на страницу первой темы.              |
| Входные данные     | Каждую секунду имитируется появление 4 новых       |
|                    | пользователей.                                     |
| Ожидаемый<br>$pe-$ | Система остается стабильной, обеспечивая приемле-  |
| зультат            | мое время отклика и пропускную способность при до- |
|                    | стижении 150 пользователей.                        |

Тест L1, Нагрузочный тест: Появление новых пользователей

## Тест L2, Нагрузочный тест: Постепенное нарастание нагрузки

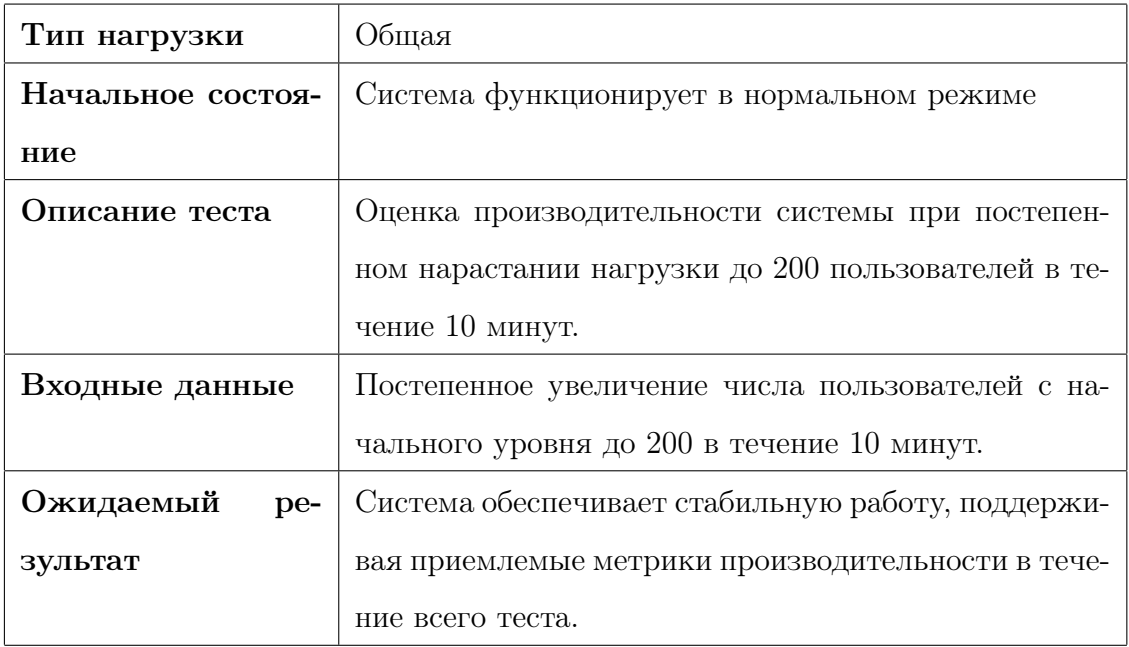

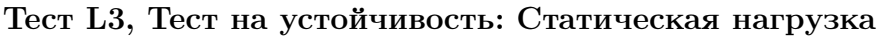

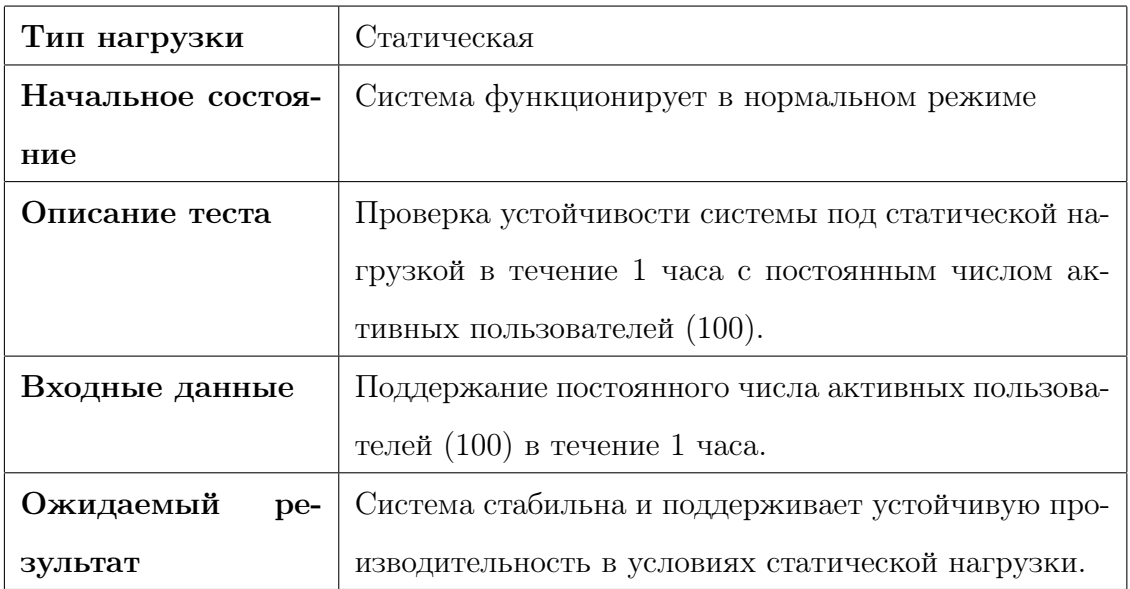

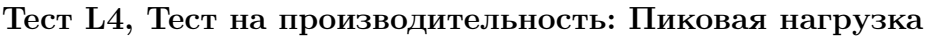

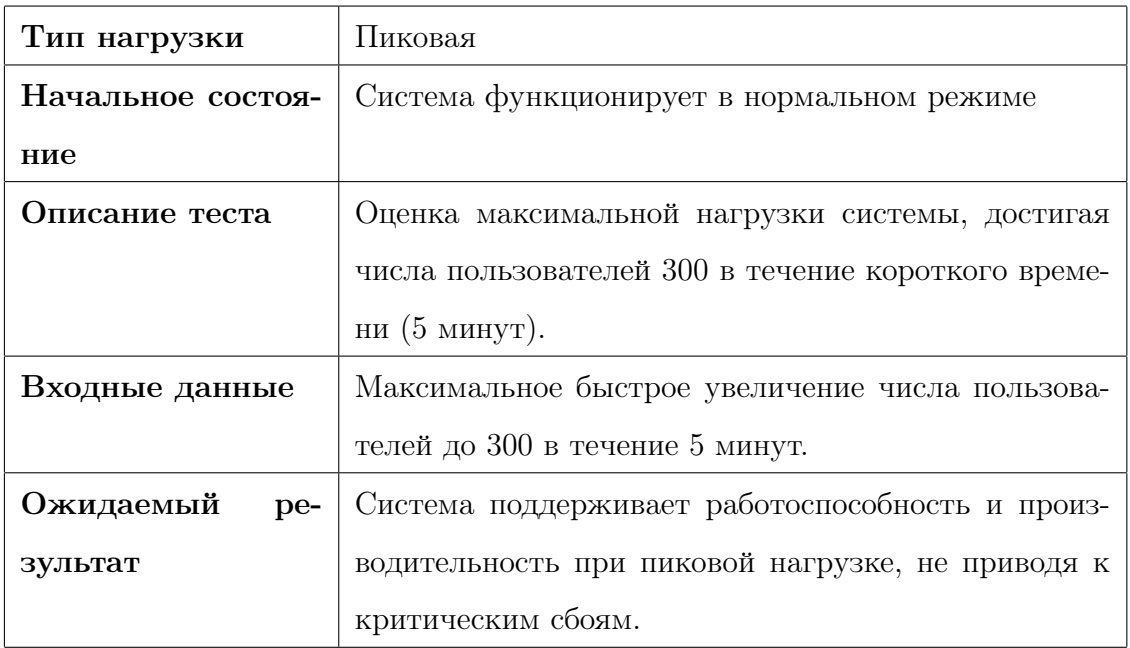

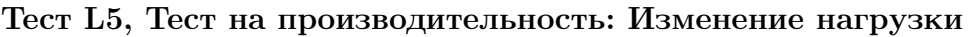

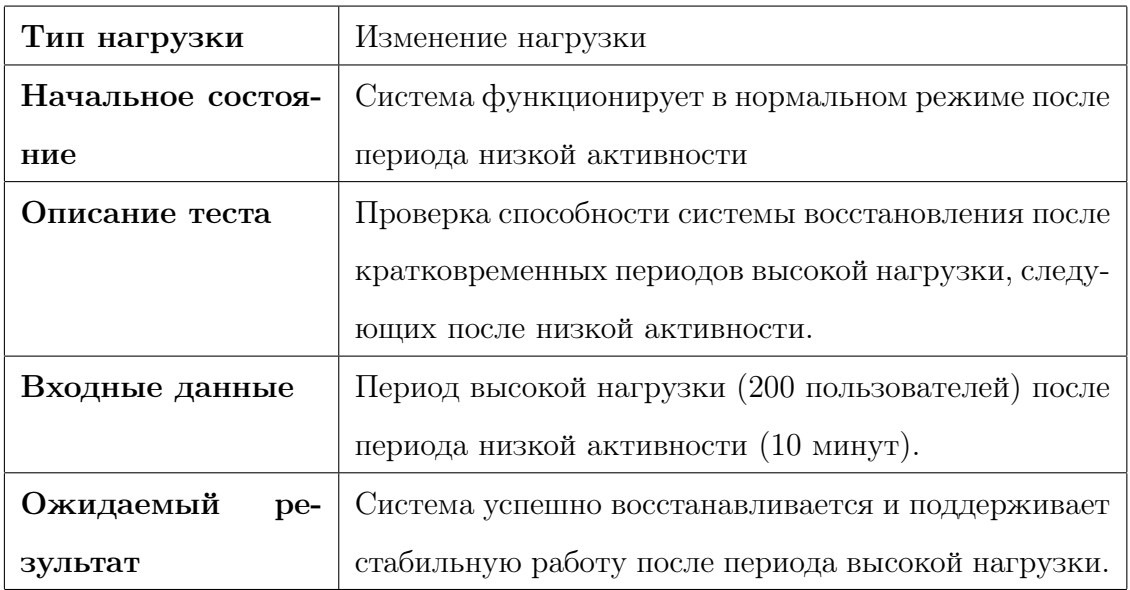

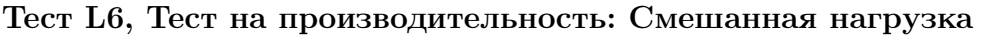

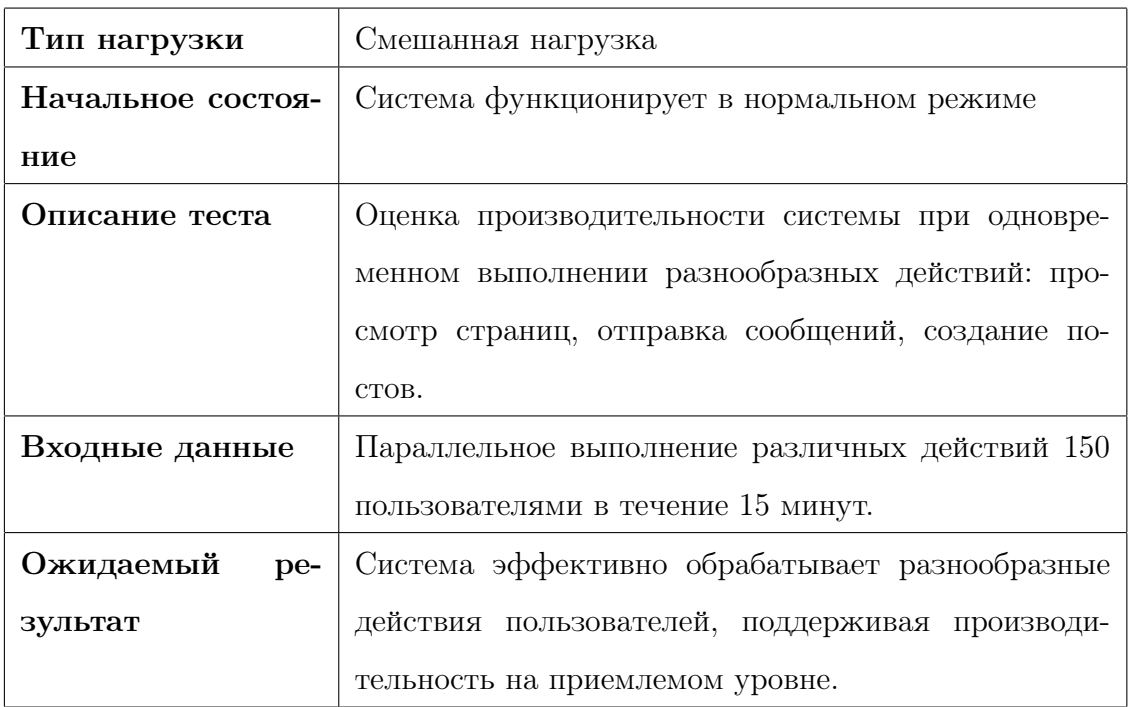

## 3.5 Покрытие кода тестами

$$
Tcov = \left(\frac{Ltc}{Lcode}\right) \times 100\%
$$

где

Tcov - тестовое покрытие

Ltc - количество строк кода покрытое тестами

Lcode - Общее количество строк кода

Тогда: **Тсоv** =  $(403/847) * 100\% = 47,5\%$ 

# Журнал тестирования

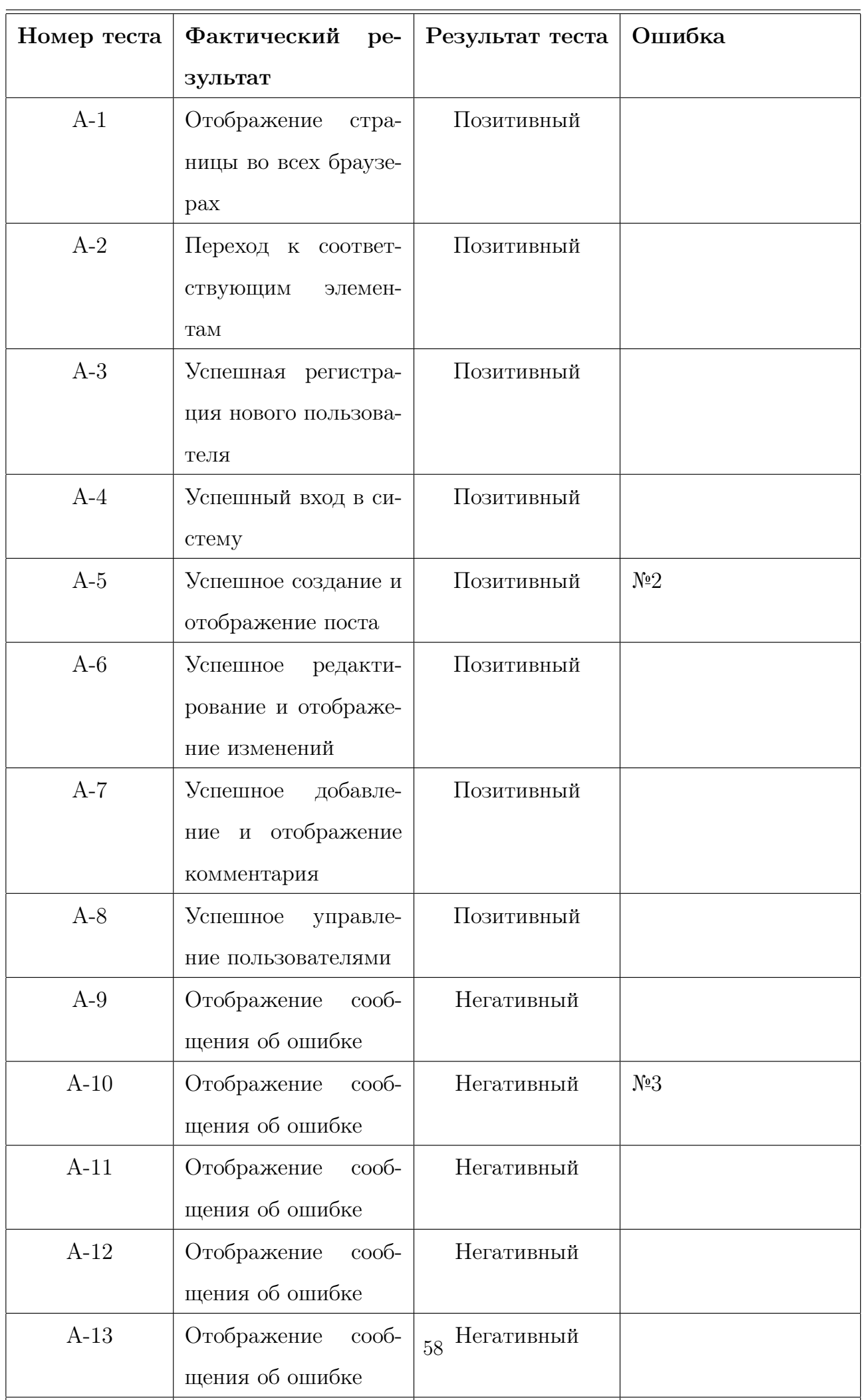

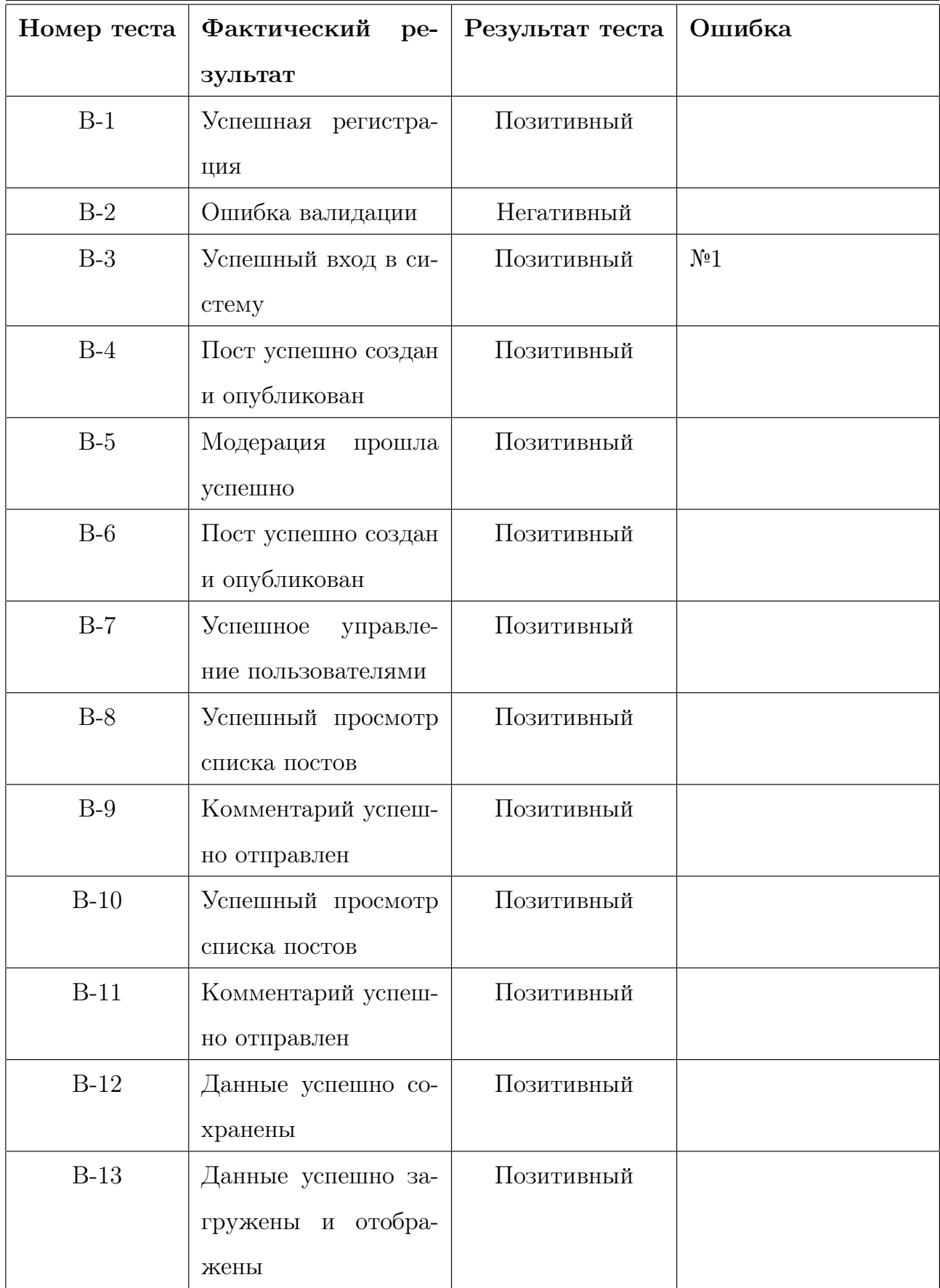

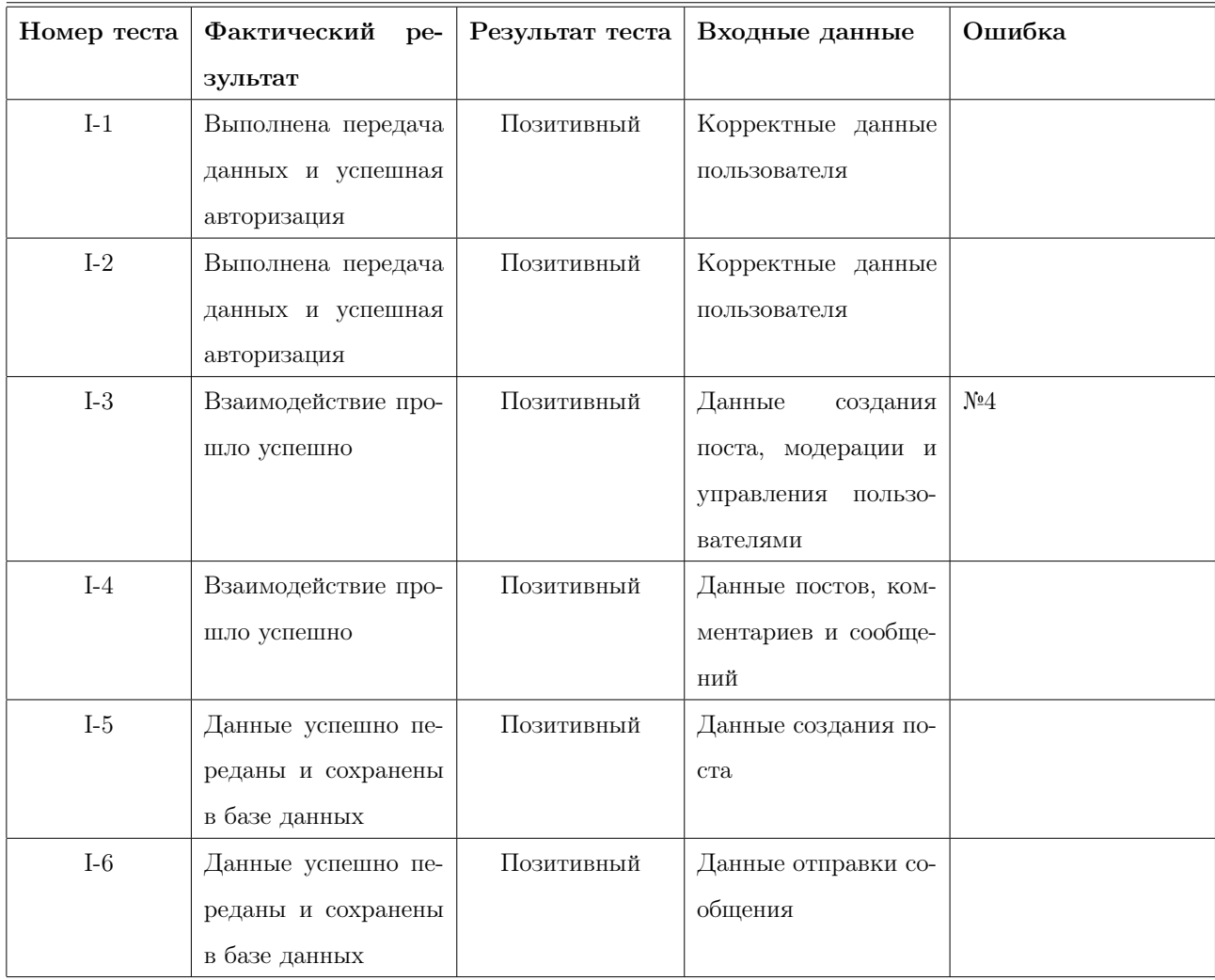

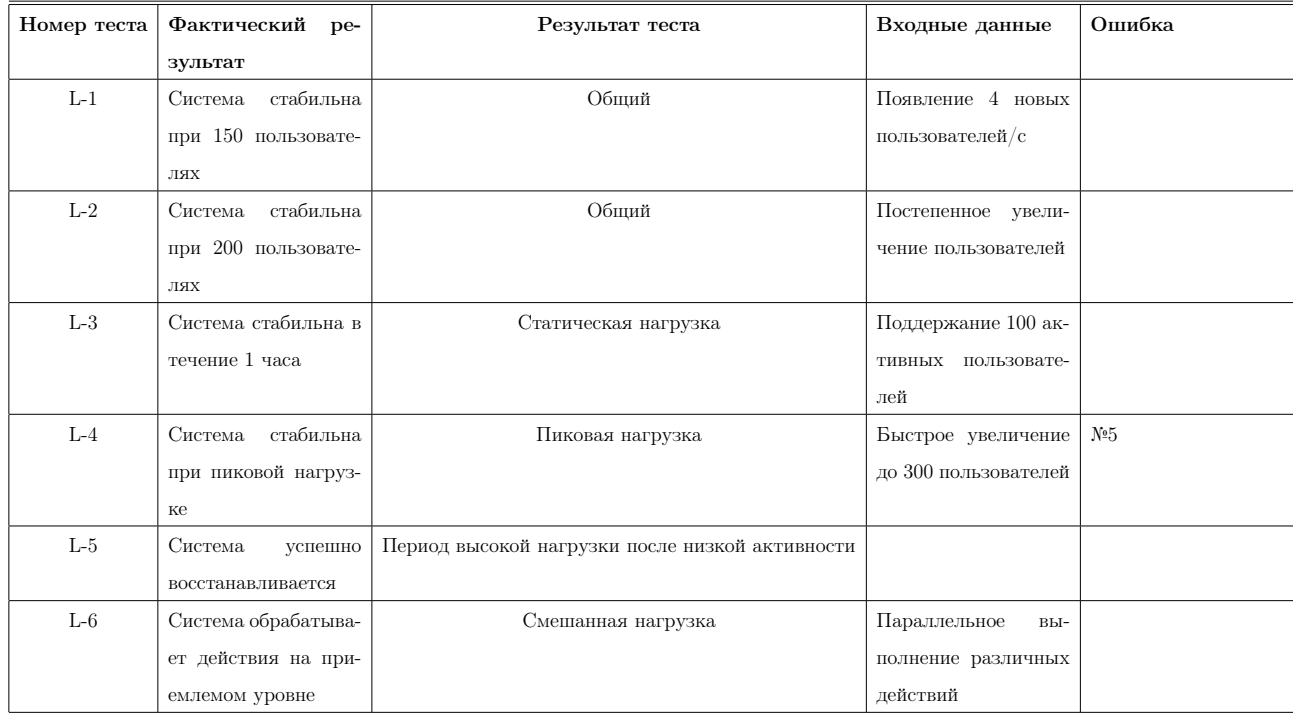

## Примеры тестов

#### class WebAppTest(unittest.TestCase):

```
def setUp(self):
   # Инициализация драйвера
    self.driver = webdriver.Chrome(executable_path='./chromedriver.exe')
def tearDown(self):
   # Завершение работы драйвера после теста
    self.driver.quit()
def test_successful_authentication(self):
    # Воспроизводимые шаги
    self.driver.get(
        "http://localhost/login")
   # 2. Ввести корректные учетные данные
    username_input = self.driver.find_element_by_name("username")
   password_input = self.driver.find_element_by_name("password")
   username_input.send_keys("testUser")
    password_input.send_keys("testPassword")
    login_button = self.driver.find_element_by_xpath("//button[@type='submit']")
    login_button.click()
```
Рис. 5.1: Test B3, аутентификации зарегистрированного пользователя

```
class WebAppTest(unittest.TestCase):
   def setUp(self):
       # Инициализация драйвера
       self.driver = webdriver.Chrome(executable_path='nytb_K_gpaйBepy/chromedriver.exe')
   def tearDown(self):
       # Завершение работы драйвера после теста
       self.driver.quit()
   def test_successful_comment_submission(self):
       # 1. Перейти на страницу поста
       post_url = "http://localhost/posts/1"
       self.driver.get(post_url)
       # 2. Оставить комментарий
       comment_input = self.driver.find_element_by_name("comment")
       comment_input.send_keys("Test Comment")
       # 3. Нажать кнопку "Отправить"
       submit_button = self.driver.find_element_by_xpath("//button[@type='submit']")
       submit_button.click()
       # Добавим небольшую паузу, чтобы убедиться, что страница успевает обработать запрос
       time.sleep(2)
```
Рис. 5.2: Test B9, отправка комментария к посту

```
|class TestAdminIntegration(unittest.TestCase):
   def setUp(self):
       self.addmin_model = AdminModule()self.database_module = DatabaseModule()
   def test_create_post_and_verify_database(self):
       admin\_username = 'admin'admin_password = 'adminPassword'
       post_title = 'Test Post'
       post_content = 'Test Content'
       image\_url = 'test.jpg'post_id = self.admin_module.create_post(admin_username, admin_password, post_title, post_content, image_url)
       post_from_database = self.database_module.get_post_by_id(post_id)
       self.assertIsNotNone(post_from_database)
       self.assertEqual(post_from_database['title'], post_title)
```
Рис. 5.3: Test I5, интеграция модуля администратора с БД, взаимодействие с базой данных при создании поста через модуль админстратора

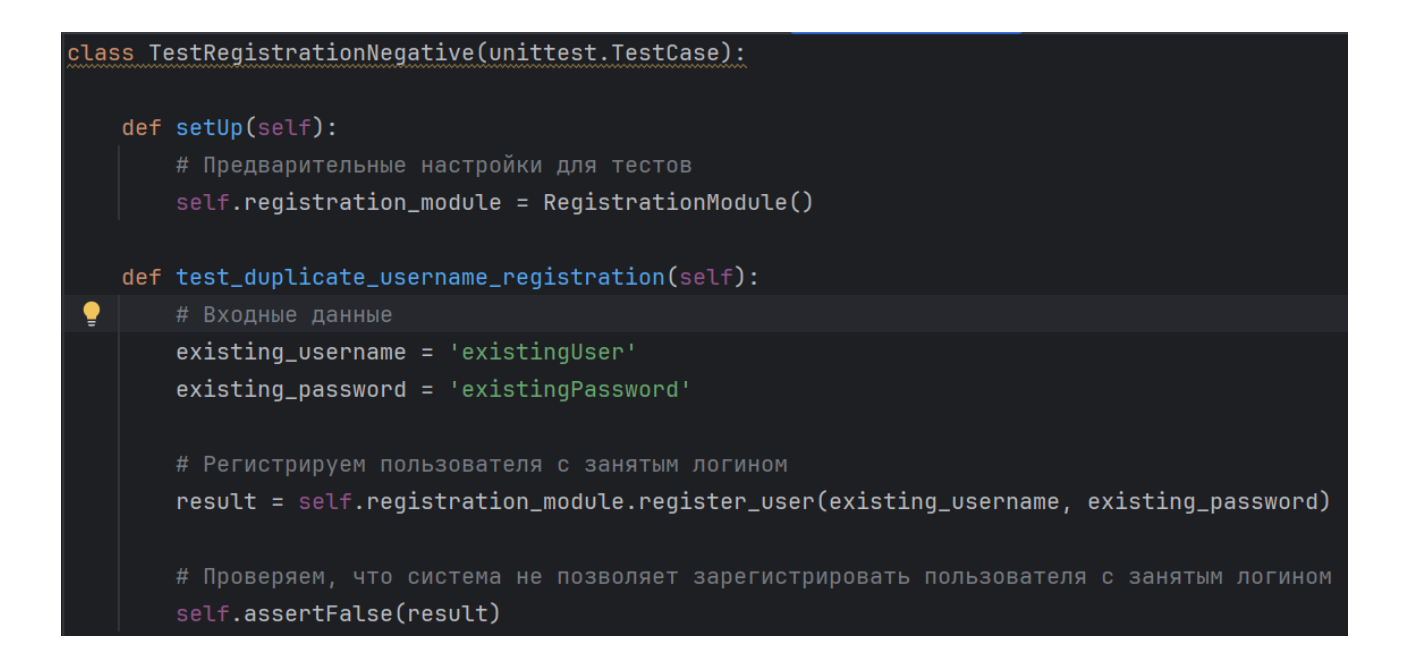

Рис. 5.4: Test A11, попытка регистрации с уже существующим логином

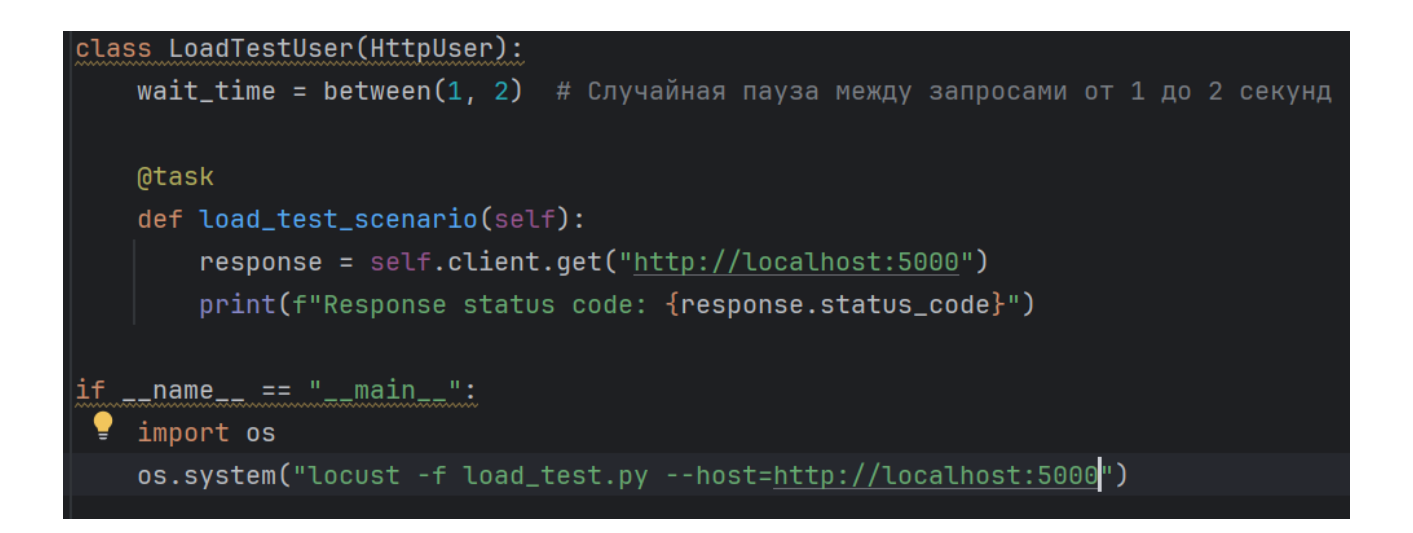

Рис. 5.5: Test L2, постепенное нарастание нагрузки

# Прохождение тестирования

| $\vee$ $\vee$ Test Results | 3 <sub>ms</sub> | $\checkmark$ Tests passed: 12 of 12 tests – 3 ms                                   |          |
|----------------------------|-----------------|------------------------------------------------------------------------------------|----------|
|                            |                 |                                                                                    |          |
|                            |                 | ============================ test session starts ===============================   |          |
|                            |                 | collecting  collected 12 items                                                     |          |
|                            |                 | test_app.py::test_block_tests PASSED                                               | 8%]      |
|                            |                 | test_app.py::test_positive_user_reqistration PASSED                                | $[16\%]$ |
|                            |                 | test_app.py::test_negative_registration_with_incorrect_data                PASSED  | $[25\%]$ |
|                            |                 | test_app.py::test_positive_authentication_of_registered_user                PASSED | $[33\%]$ |
|                            |                 | test_app.py::test_admin_create_post PASSED                                         | $[41\%]$ |
|                            |                 | test_app.py::test_admin_moderate_comment PASSED                                    | $[50%]$  |
|                            |                 | test_app.py::test_admin_module_create_post PASSED                                  | $[58\%]$ |
|                            |                 | test_app.py::test_admin_manage_users PASSED                                        | [668]    |
|                            |                 | test_app.py::test_user_view_posts PASSED                                           | $[75\%]$ |
|                            |                 | test_app.py::test_user_submit_comment PASSED                                       | $[83\%]$ |
|                            |                 | test_app.py::test_save_new_user_data_to_database                            PASSED | $[91\%]$ |
|                            |                 | test_app.py::test_load_posts_for_display PASSED                                    | $[100%]$ |
|                            |                 |                                                                                    |          |
|                            |                 | ============================== 12 passed in 1.36s ==============================   |          |

Рис. 6.1: Прохождение блочного тестирования

| Test Results | 0 <sub>ms</sub> | $\checkmark$ Tests passed: 6 of 6 tests - 0 ms                                                                                                    |                                                                 |
|--------------|-----------------|----------------------------------------------------------------------------------------------------|-----------------------------------------------------------------|
|              |                 | collecting  collected 6 items                                                                                                    |                                                                 |
|              |                 | int_test.py::test_admin_authorization_and_data_transfer                     PASSED<br>int_test.py::test_user_authorization_with_incorrect_data                    PASSED<br>int_test.pv::test_admin_panel_and_module_interaction PASSED<br>int_test.py::test_user_panel_and_module_interaction PASSED<br>int_test.py::test_admin_create_post_and_database_interaction PASSED<br>int_test.py::test_user_submit_comment_and_database_interaction PASSED | $[16\%]$<br>$[33\%]$<br>$[50\%]$<br>[668]<br>$[83\%]$<br>[100%] |
|              |                 |                                                                                                    |                                                                 |

Рис. 6.2: Прохождение интеграционного тестирования

| $\vee$ $\vee$ Test Results<br>6 <sub>ms</sub> | $\checkmark$ Tests passed: 14 of 14 tests – 6 ms                                                      |
|-----------------------------------------------|----------------------------------------------------------------------------------------------------|
|                                               | collecting  collected 14 items                                                                        |
|                                               | $\begin{bmatrix} 7\% \end{bmatrix}$<br>at_test.py::AttestationTests::test_add_comment_to_post PASSED  |
|                                               | at_test.py::AttestationTests::test_admin_manage_users                       PASSED<br>$[14\%]$        |
|                                               | at_test.py::AttestationTests::test_attempt_add_comment_without_text PASSED [ 21%]                     |
|                                               | at_test.py::AttestationTests::test_attempt_create_post_without_text PASSED [ 28%]                     |
|                                               | at_test.py::AttestationTests::test_attempt_editing_other_user_post PASSED [ 35%]                      |
|                                               | at_test.py::AttestationTests::test_attempt_login_with_incorrect_data PASSED [ 42%]                    |
|                                               | at_test.py::AttestationTests::test_attempt_manage_users_not_as_admin PASSED [ 50%]                    |
|                                               | at_test.py::AttestationTests::test_attempt_registration_with_existing_username PASSED [ 57%]          |
|                                               | [64%]<br>at_test.py::AttestationTests::test_create_new_post PASSED                                    |
|                                               | at_test.py::AttestationTests::test_display_registration_page_in_browsers PASSED [ 71%]                |
|                                               | at_test.py::AttestationTests::test_edit_existing_post PASSED<br>$[78%]$                               |
|                                               | at_test.py::AttestationTests::test_navigation_on_site_clicking_navigation_menu_elements PASSED [ 85%] |
|                                               | at_test.py::AttestationTests::test_register_new_user                        PASSED<br>$[92\%]$        |
|                                               | [100%]<br>at_test.py::AttestationTests::test_registered_user_login                    PASSED          |
|                                               |                                                                                                    |
|                                               |                                                                                                    |

Рис. 6.3: Прохождение аттестационного тестирования

| $\vee$ $\vee$ Test Results<br>0 <sub>ms</sub> | $\checkmark$ Tests passed: 6 of 6 tests – 0 ms                                                                                                    |                                                                                |
|-----------------------------------------------|----------------------------------------------------------------------------------------------------|--------------------------------------------------------------------------------|
|                                               | collecting  collected 6 items                                                                                                    |                                                                                |
|                                               | load_test.py::LoadTests::test_gradual_load_increase                         PASSED<br>load_test.py::LoadTests::test_mixed_load_performance PASSED<br>load_test.py::LoadTests::test_new_users_appearance PASSED<br>load_test.py::LoadTests::test_peak_load_performance                         PASSED<br>load_test.py::LoadTests::test_performance_change_load PASSED<br>load_test.py::LoadTests::test_static_load_stability                         PASSED | $\lceil 16\% \rceil$<br>$\lceil$ 33%<br>$[50%]$<br>[668]<br>$[83\%]$<br>[100%] |
|                                               | ========================== 6        passed in 0.04s        =========================                                                                                                    |                                                                                |

Рис. 6.4: Прохождение нагрузочного тестирования

## Журнал найденных ошибок

#### № отчёта об ошибке: 1

Дата составления отчёта: 28.11.2023

Номер теста: Б-3

Объект тестирования: Аутентификация зарегистрированного пользователя

Ожидаемый результат: Успешный вход в систему

Фактический результат: AssertionError: 'введенные данные' != 'данные в базе'

Приоритет: Некритичная ошибка

Текущее состояние: Исправлена

#### $\mathbb{N}$ е отчёта об ошибке: 2

Дата составления отчёта: 28.11.2023 Номер теста: A-5 Объект тестирования: Создание нового поста Ожидаемый результат: Успешное создание и отображение поста Фактический результат: Исчезновение созданного поста после перезагрузки страницы Приоритет: Критичная ошибка Текущее состояние: Исправлена

#### № отчёта об ошибке: 3

Дата составления отчёта: 28.11.2023 Номер теста: A-10 Объект тестирования: Негативная попытка создания поста без текста Ожидаемый результат: Отображение сообщения об ошибке

Фактический результат: Пост создается даже без текста Приоритет: Средняя ошибка Текущее состояние: Исправлена

### № отчёта об ошибке: 4

Дата составления отчёта: 27.11.2023

Номер теста: I-3

Объект тестирования: Взаимодействие между панелью администратора и модулем администратора

Ожидаемый результат: Успешное взаимодействие

Фактический результат: Невозможность выполнить модерацию через панель админи-

#### стратора

Приоритет: Средняя ошибка

Текущее состояние: Исправлена

#### № отчёта об ошибке: 5

Дата составления отчёта: 29.11.2023

Номер теста: Н-4

Объект тестирования: Максимальная нагрузка - 300 пользователей за 5 минут

Ожидаемый результат: Система стабильна при пиковой нагрузке

Фактический результат: Падение производительности и ошибки сервера при достижении 200 пользователей

Приоритет: Критичная ошибка

Текущее состояние: Не исправлена (нет мощного сервера/оборудования для вычисления)

## Результаты

Данное тестирование помогло работе проекта выявить ошибки в приложении. В ходе блочного, интеграционного, аттестационного и нагрузочного тестирования модулей приложения в рамках выполнения проекта было выявлено 3 некритических ошибки и 2 критических, одна из которых исправлена. Не исправлена только ошибка связанная с падением производительности от 200 пользователей, т.к. не имеется хорошего сервера для поддержания такой производительности. Предположительно работа системы с технической точки зрения является работоспособной, все заявленные функции выполняются без ошибок. В ходе выполнения тестирования были выявлены недостатки, которые требуют рассмотрения в будущем.